# MYOB EXO BUSINESS 8.5 Release Notes

MYOB ENTERPRISE SOLUTIONS

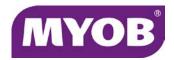

#### **Important Notices**

This material is copyright. It is intended only for MYOB Enterprise Solutions Business Partners and their customers. No part of it may be reproduced in any way without the prior permission of MYOB.

MYOB has carefully prepared this material but excludes (to the extent allowed by legislation) any direct or indirect liability arising from errors or omissions or from its use. Any case studies (including the application of particular accounting standards or legislation) are representative examples only, and will not directly apply to the user's own circumstances. They are not a substitute for professional advice. Users must check that third party materials, for example from the IRD and the ATO, are current at the time they are used.

#### **Trademark Rights**

MYOB is an internationally registered trademark of MYOB Technology Pty Ltd. The use of this trademark and MYOB's other trademarks is prohibited without prior consent. Other products mentioned may be service marks, trademarks or registered trademarks of their respective owners.

# Contents

| ln | itroduction                     | 1  |
|----|---------------------------------|----|
|    | What's New in this Release?     | 1  |
| In | stallation                      | 2  |
|    | Pre-Install Requirements        | 2  |
|    | Database Server                 | 2  |
|    | Client Workstation              | 3  |
|    | Other Requirements              | 3  |
|    | Installing MYOB EXO Business    | 4  |
|    | Post-Installation               | 11 |
|    | Logging in to EXO Business      | 11 |
| N  | ew Features                     | 12 |
|    | Important Upgrade Notice        | 12 |
|    | Support for SQL Server 2012     | 12 |
|    | EXO Accountant's Assistant      | 13 |
|    | Licensing                       | 13 |
|    | Business Checklists             | 14 |
|    | Financial Review                | 14 |
|    | Systems Integrity               | 15 |
|    | Global Financial Period Setting | 17 |
|    | Checklist Widgets               | 19 |
|    | Setting up Checklists           | 20 |
|    | Storing Checklist Node Statuses | 21 |
|    | Context-Sensitive Checklists    | 21 |
|    | Node Status Validation          | 21 |

| Accounting Compliance                           | 22 |
|-------------------------------------------------|----|
| General Ledger Setup                            | 22 |
| New Post Ledgers to GL Window                   | 23 |
| Foreign Currency Improvements                   | 26 |
| Retrospective Reporting                         | 33 |
| Changes to GL Reports                           | 34 |
| Reversals                                       | 38 |
| Allocation Ages                                 | 39 |
| Trial Postings                                  | 39 |
| Financial Quarters                              | 40 |
| Currency on GL Transactions                     | 40 |
| User Interface Updates                          | 41 |
| Performance Improvements                        | 44 |
| Changes to Sales Orders                         | 44 |
| Automatically Populating Extra Fields           | 44 |
| Best Prices and Discounts on Bills of Materials | 45 |
| New Sales Order Supply Grid                     | 46 |
| Checking Stock Availability                     | 47 |
| Updates to the Sales Orders Window              | 48 |
| EXO URL Protocol                                | 48 |
| URL Format                                      | 49 |
| URLs in Database Grids                          | 51 |
| URL Label Extra Field Type                      | 51 |
| Changes to Data Verification                    | 52 |
| Separate Data Verification Procedures           | 52 |
| Extra Validation Checks                         | 53 |
| Period Ranges                                   | 54 |
| Logging                                         | 54 |
| Updates to Clarity Reports                      | 54 |
| Clarity Widget Support for /A Parameter         |    |
| Custom SQL                                      |    |
| Period Selection Runtime Parameters             | 55 |

| CRM Opportunity Conversion Options  | 56 |  |
|-------------------------------------|----|--|
| SQL: Custom Button Protocol         | 57 |  |
| Sales Analysis Group Filter         | 57 |  |
| Extended Restricted Goods           | 58 |  |
| Phone Numbers on Activities         | 59 |  |
| Additional Changes                  | 59 |  |
| Resolved Issues                     | 61 |  |
| EXO Business Core                   | 61 |  |
| EXO Job Costing                     | 65 |  |
| Clarity Reports                     | 65 |  |
| EXO CRM                             | 66 |  |
| Service Packs                       | 67 |  |
| Service Pack 1                      | 67 |  |
| Service Pack 2                      | 69 |  |
| Service Pack 3                      | 72 |  |
| Known Issues                        |    |  |
| Appendix 1: New Profile Settings 70 |    |  |

# Introduction

## What's New in this Release?

The focus of the 8.5 release is on increasing compliance with accounting standards to make MYOB EXO Business easier to use for Accountants and Auditors. Major new features include:

- A new module, the EXO Accountant's Assistant, which provides accountants
  and external advisors with an intuitive and easy-to-use portal to the accounting
  functions of EXO Business. A collection of new financial widgets has been
  created for this module; these widgets can be added to dashboards anywhere
  in the EXO Business system.
- A new type of Dashboard widget: the Checklist widget, which displays a structured list of items to be checked off as part of a process.
- Improvements and new features aimed at making the EXO Business system more compliant with accounting standards and practices, and easier to use when performing accounting functions. These include:
  - o A completely redesigned Post Ledgers to GL window.
  - o Improvements to the handling of foreign exchange variance.
  - o Improvements to GL Reports.
  - o The ability to group periods into financial quarters.
- Improvements to Sales Orders, including the ability to automatically populate Extra Fields on Sales Order lines and headers and a new Supply grid.
- The ability to open specific EXO Business windows or records from a speciallyformatted exo:// URL.
- Improvements to Clarity reports, including improved retrospective reporting functions and the ability to enter custom SQL in the Query Designer.

This release also addresses issues identified by users and business partners.

The purpose of this document is to provide essential information on the installation and use of this release:

- The **Installation** section provides an overview of the installation process, including pre-installation requirements and post installation steps.
- The New Features section describes all new features introduced in this release.
- The **Resolved Issues** section describes all issues that have been addressed by this release.
- The **Known Issues** section details any issues in this release that have been identified as requiring attention.
- The New Profile Settings appendix at the end of this document summarises all changes to EXO Business profile settings included in this release.

# Installation

# Pre-Install Requirements

Minimum system requirements for PCs running MYOB EXO Business components are detailed below. Full details of requirements and supported operating systems for MYOB EXO Business are available on the <a href="Minimum System Requirements page on the MYOB website">MYOB website</a>.

The performance of the EXO Business system is not assured if these requirements are not met. Similarly, performance cannot be assured if the EXO Business system is installed on a server that is already under load from other processes, or a RDBMS that is not suitable for the organization's volume of data (see "SQL Express" on page 3).

#### **Database Server**

Any server where an MYOB EXO Business database is installed should meet the following minimum requirements:

- Windows Server 2008
- The latest Service Pack for the Windows operating system
- Intel Pentium® 4 2.4Ghz processor (or equivalent)
- 2 GB RAM
- 20 GB of hard disk space + 10 MB per user
- Microsoft Data Access Components (MDAC) 2.8 or later
- A supported version of Microsoft SQL Server:
  - o Microsoft SQL Server 2008/SQL 2008 Express Edition
  - Microsoft SQL Server 2008 R2/SQL 2008 R2 Express Edition
  - Microsoft SQL Server 2012/SQL 2012 Express Edition
- The latest Service Pack for the version of SQL Server you are using

#### SQL Server

Microsoft SQL Server must be present on the EXO Business Database Server. If you want to use a specific edition of SQL Server, make sure it is installed before running the Installation Wizard. If SQL Server is not installed, the EXO Business Installation Wizard can install SQL Server 2008 R2 SP1 Express Edition (SQL Express) as part of the installation process (see page 7). Whichever version of SQL Server you use, it must be set up to use Mixed Mode authentication.

The blank and demo databases supplied with EXO Business have their compatibility levels set to "SQL Server 2008 (100)". When upgrading from a previous version of EXO Business, database compatibility levels are updated automatically as follows:

- SQL Server 2008 and later databases are set to compatibility level 100.
- Older versions of SQL Server are not updated.

See the following web page for information on compatibility levels:

http://msdn.microsoft.com/en-us/library/bb510680.aspx

#### SQL Express

SQL Express may not be suitable for businesses with many users. SQL Express has limits on the amount of RAM and number of processors it can use, which affects the number of concurrent users that the EXO Business database can support. See the following MSDN article for more information:

http://msdn.microsoft.com/en-us/library/ms165672.aspx

#### **Client Workstation**

Any client workstation running the MYOB EXO Business application modules should meet the following minimum requirements:

- Windows Vista Business, Windows Vista Enterprise, Windows Vista Ultimate,
   Windows 7
- The latest Service Pack for the Windows operating system
- Intel Pentium<sup>®</sup> 4 1.3 GHz processor (or equivalent)
- Hard disk space as required for the operating system
- 16-bit colour, 1024×768 screen resolution

#### Other Requirements

Certain features of MYOB EXO Business require one or more of the following:

- Internet access
- Microsoft Internet Explorer 7.0 or later
- Adobe® Acrobat Reader 7.0 or later

Microsoft Office connection requires Microsoft Word/Excel 2007 to 2010

Contact synchronisation requires Microsoft Outlook 2007 to 2010

MYOB EXO Business 8.5 requires ExonetLib.dll version 1.9.0.0 or later. Version 1.9.0.0 is included with this release.

# **Installing MYOB EXO Business**

**Note:** Before you install this release, we recommend you take the precaution of backing up your data. Ensure there are no EXO Business modules running, locally or on your network.

#### To perform the installation:

- Insert the MYOB EXO Business CD and select Install MYOB EXO Business on the Install tab. If the install menu does not run automatically, run the ExoBusinessInstaller.exe program in the Supporting Files directory of the CD.
- 2. Click Next on the Welcome screen.

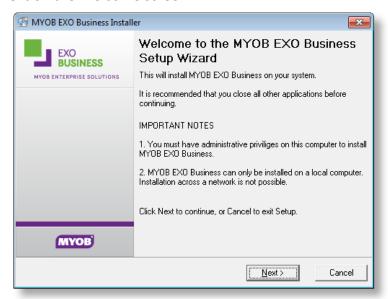

3. Read the licence agreement, then select I accept the agreement and click Next.

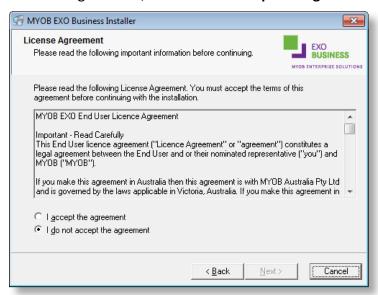

4. Select the country you are based in and click **Next**.

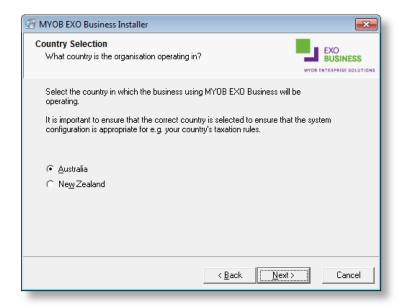

**Note:** Your selection here affects certain country-specific default settings that are set up during the install, e.g. tax rates and banks.

- 5. Select the components to install. Choose from:
  - MYOB EXO Business Application Modules
  - Documentation files
  - EXO Business utilities
  - A blank "live" MYOB EXO Business Database
  - A pre-configured demonstration database
  - EXO Business Common Files

Click Next to continue.

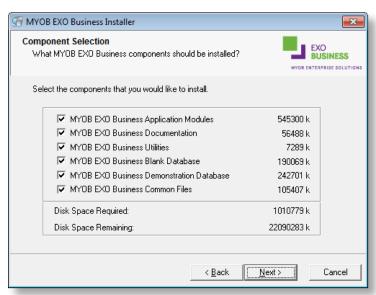

6. If you chose to install the MYOB EXO Business Application Modules, click **Browse** to choose the directory where you want to install the program files, then click **Next**.

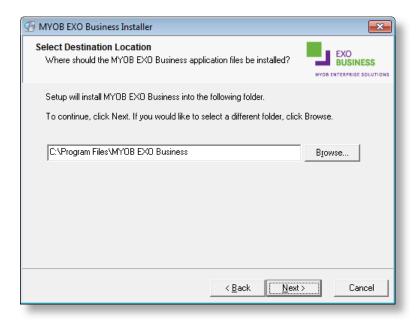

7. If the MYOB EXO Business Common Files are not installed on this PC, click Browse to choose the directory where the Common Files are located, then click **Next**.

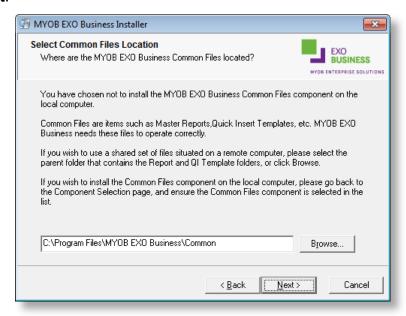

- 8. If you chose to install the MYOB EXO Business Database components, you must specify where to install the database:
  - To install on an existing SQL Server instance, select the instance and enter a user ID and password for that instance.
  - To create a new instance for the installation, select New SQL Server instance on this computer, then click Browse to choose the location of the new instance. This will install SQL Server 2008 R2 SP1 Express Edition.

**Note:** See the Known Issues section on page 74 for information on the install prerequisites for SQL Server 2008 R2 SP1.

#### Click Next.

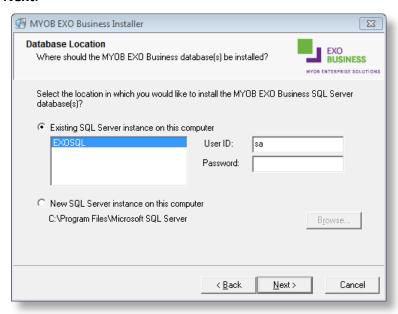

**Note:** The installer may appear unresponsive while it tries to detect SQL Server instances on the PC (this process may take a minute or more). Do not cancel the installer; simply wait until the detection operation is complete.

If you select to install a new instance of SQL Express, the logon details for the new instance will be:

Username: sa

Password: \$ExoAdmin7000

You will need to supply these details when migrating data, or if you want to connect to the SQL Express instance for any other reason.

Click Browse to choose where the MYOB EXO Business shortcuts should be located in the Windows Start menu, then click Next.

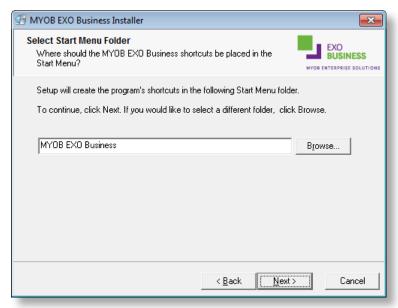

10. If you want to create a desktop icon or Quick Launch icon for MYOB EXO Business, tick the relevant box(es), then click Next.

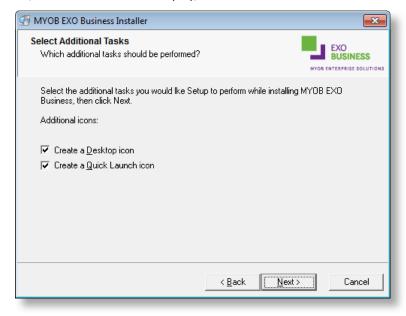

11. The installation is ready to begin. Review the details and click **Install** to proceed. If you need to change any details, click **Back** to return to the previous screen and change your selections.

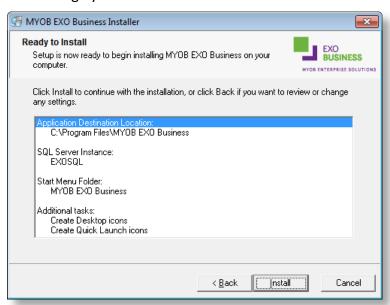

12. The installation progress is displayed.

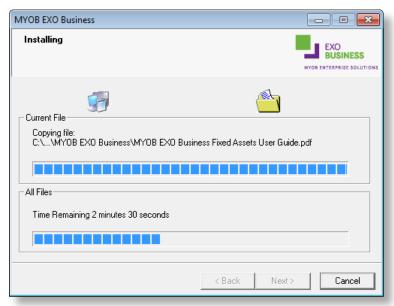

**Note:** During installation, other windows may appear if SQL Express is being installed.

13. If you chose to install the application modules but not the database components on this PC, you must enter the details of the database once the installation has completed. Click **Test Connection** to check that the details you have entered work. If the test passes, click **Next**.

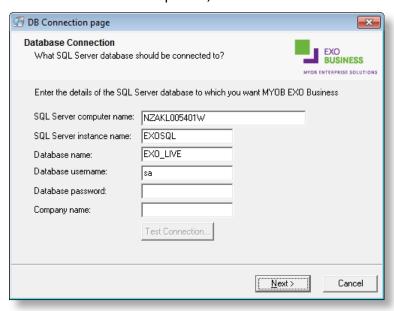

**Note:** Once a computer successfully connects to the database, a Computer profile is created for it in EXO Business Config.

- 14. The installation is now complete. Choose what to do next and click **Finish**:
  - Run MYOB EXO Business to explore the demonstration database.
  - Run the Configuration Assistant to set up your new MYOB EXO Business database.
  - Return to Windows.

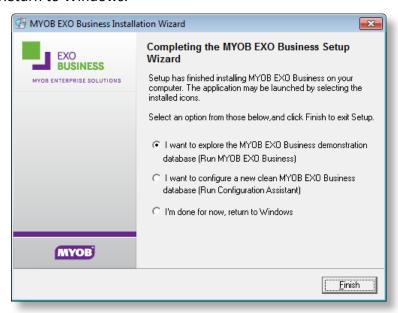

## Post-Installation

Once MYOB EXO Business software is installed, it must be configured for use. Optionally, data can be migrated into the EXO Business system from another MYOB product. The configuration and migration processes are detailed in the MYOB EXO Business Implementation Guide.

#### Logging in to EXO Business

New MYOB EXO Business databases are installed with one or more default user accounts. When logging in to EXO Business for the first time, you must supply the following login details.

#### For a new blank database (EXO\_LIVE):

- Default admin user = ExoAdmin
- Default admin password = ExoAdmin

#### For the demonstration database (EXO\_DEMO):

- Default admin user = ExoAdmin
- Default admin password = ExoAdmin
- Default demo user = demo
- Default demo password = DEMO

Note: All login details are case-sensitive.

# **New Features**

# Important Upgrade Notice

The version number of **Exonetlib.dll** has increased from 1.7.0.0 to 1.9.0.0 in this release. When upgrading manually, make sure to install and register the upgraded DLL.

# Support for SQL Server 2012

This release adds support for SQL Server 2012; EXO Business 8.5 has been tested and verified to work on this database platform.

**Note:** The minimum database compatibility level required for upgrading to SQL Server 2012 is 90, i.e. SQL Server 2005.

#### **Deprecated/Discontinued Features**

Certain commands have been deprecated or discontinued in SQL Server 2012. None of these commands are in use in EXO Business 8.5; however, if clients are using custom SQL in the EXO Business system, and wish to upgrade to SQL Server 2012, they should check to see if their customisations are using any of these features and modify them as necessary.

A list of all features deprecated in SQL Server 2012 can be found here:

http://msdn.microsoft.com/en-us/library/ms143729

A list of all features discontinued in SQL Server 2012 can be found here:

http://msdn.microsoft.com/en-us/library/ms144262

### **EXO Accountant's Assistant**

This release adds a new module: the EXO Accountant's Assistant. This module provides accountants and external advisors with an intuitive and easy-to-use portal to the accounting functions of EXO Business.

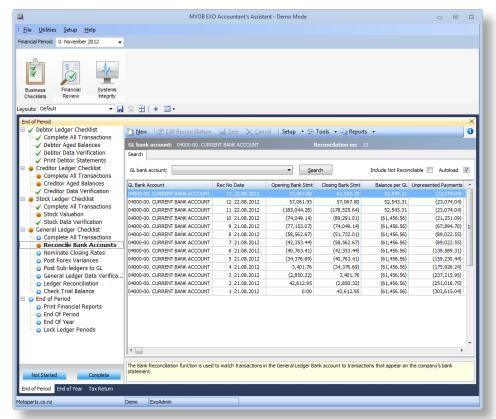

**Note:** An "Overview for External Advisors" White Paper can be accessed from the Accountant's Assistant Help menu. This document provides an overview of key areas of the EXO Business system, so that accountants and external advisors can familiarise themselves with the basic concepts and functions they will encounter in EXO Business.

#### Licensing

The EXO Accountant's Assistant module can be run by a single user without the need for an additional licence; licences must be purchased to allow more than one user to access it.

The following restrictions apply when accessing the EXO Business system from the Accountant's Assistant:

- Full access is available to key functions relating to the General Ledger.
- Restricted access to the Debtors and Creditors screens is available; basic details
  of Debtor and Creditor accounts can be edited, but no transactions can be
  generated for them.
- Read-only access to Stock item records is available from the Accountant's Assistant.

#### **Business Checklists**

The Business Checklists section of the EXO Accountant's Assistant displays a set of checklist widgets (see page 19) for important accounting processes. By default, checklists for the following processes are displayed:

- End of Period
- End of Year
- Tax Return

Each checklist represents the best practices recommended by MYOB for those processes. These checklists are all context-sensitive to the period selected from the Financial Period control (see page 17).

#### Financial Review

The Financial Review tab contains a standard package of financial reports that show key metrics for business owners and external advisors. The Export to Accountants Office function is also included on this tab.

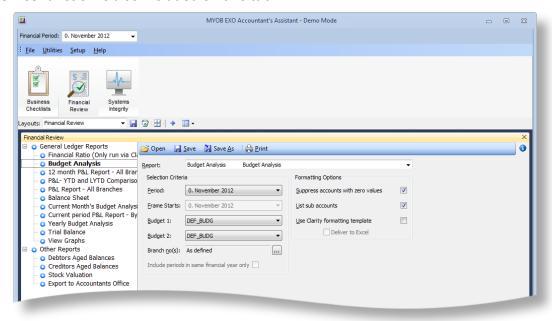

On upgrading to EXO Business 8.5, all General Ledger reports that are set up in the system are added to the checklist on this tab under "General Ledger Reports". In a new install, the default General Ledger reports are added.

**Note:** The General Ledger Graph utility is available as a dashboard widget on this tab—this widget uses the **Financial Period** setting (see page 17). Similarly, when General Ledger Reports are run in the Accountant's Assistant, the **Period** and **Frame Starts** options default to the **Financial Period** setting.

#### Systems Integrity

The Systems Integrity tab displays a set of checks against the EXO Business database and ledgers to ensure that the system is balanced and healthy. The following utilities are displayed by default:

- Ledger Reconciliation
- Data Verification
- Tax Exceptions

The Data Verification and Tax Exceptions utilities are existing functions that were present in previous versions (although the Data Verification utility has received updates in this release—see page 52). The Ledger Reconciliation utility is a new function, which provides an overview of the status of each ledger:

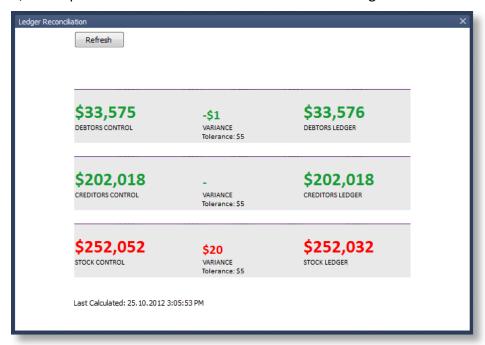

Sub-ledgers that are green are in balance with the related control account; red sub-ledgers are not. The status of each sub-ledger is determined using the reconciliation reports (GL Payables Reconciliation, GL Receivables Reconciliation and Inventory Value Reconciliation).

Each area of the report can be clicked on to drill to more information:

- Clicking on a total for a control account opens the General Ledger Account Details window, displaying the relevant control account (Stock, Debtors or Creditors).
- Clicking on the variance amount for a sub-ledger icon and the General Ledger icon opens the relevant Reconciliation Exceptions report.
- Clicking on the total for a sub-ledger opens the relevant Reconciliation report.

Unlike other system widgets that are installed with the EXO Business system, the Ledger Reconciliation widget can be edited in EXO Business Config. When editing the widget, special configuration options are available on a new Customize Widget tab:

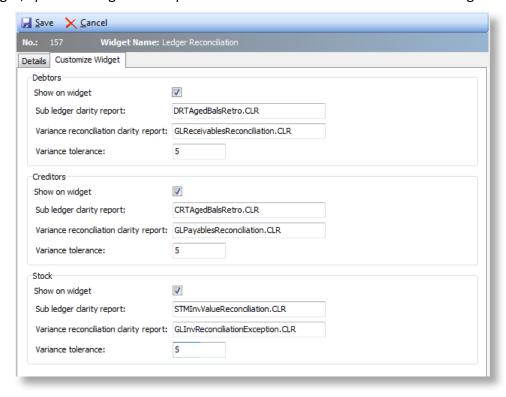

Users can show or hide each ledger individually, select which reports are launched when clicking on the widget, and specify the amount of variance that will be tolerated before a ledger is displayed in red.

**Note:** With the addition of an editable system widget, the "Form Widget" type is now available when creating a new widget. At present, only Ledger Reconciliation widgets can be created when selecting this type.

#### Global Financial Period Setting

The Accountant's Assistant includes a **Financial Period** option at the top of the interface:

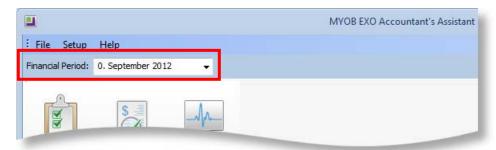

This is a global setting that specifies the period to be used by all Dashboard widgets appearing on the Accountant's Assistant. Widgets and reports must be set up to use this parameter.

#### Setting up Grid and Pivot Widgets

To use the Financial Period in a Grid or Pivot widget, the SQL statement used by the widget must contain one of the Current Period parameters:

- @CURRENT GLPERIODSEQNO General Ledger
- @CURRENT CRPERIODSEQNO Creditors Ledger
- @CURRENT\_DRPERIODSEQNO Debtors Ledger
- @CURRENT\_STKPERIODSEQNO Stock Ledger

These can be entered from the Parameter list dropdown on the widget's SQL tab:

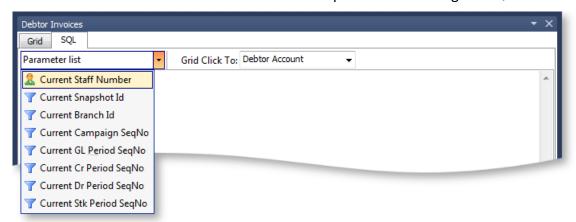

When added to a dashboard in the Accountant's Assistant, widgets using one of these parameters will automatically refresh when the **Financial Period** changes.

#### Setting up Clarity Reports

To use the Financial Period in a Clarity widget, the Clarity report displayed by the widget must have a runtime parameter with one of the following names:

- CURRENT GLPERIODSEQNO General Ledger
- CURRENT DRPERIODSEQNO Debtors Ledger
- CURRENT CRPERIODSEQNO Creditors Ledger
- CURRENT\_STKPERIODSEQNO Stock Ledger

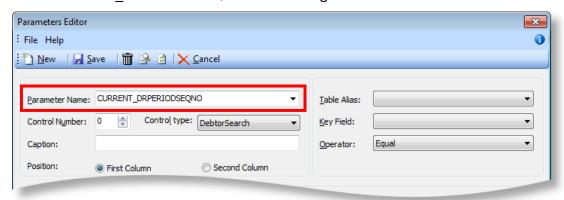

**Note:** The new period selection control types can be useful when setting up such parameters—see page 55.

When placed on a dashboard in the Accountant's Assistant, Clarity widgets using one of these parameters will automatically refresh when the **Financial Period** changes.

#### Setting up Checklist Widgets

To use the Financial Period in a Checklist widget (see page 19), select an option from the **Context** dropdown on the Checklist Setup tab. The statuses of all nodes on the checklist will be saved separately for each period, and the checklist will automatically refresh when the **Financial Period** changes.

## **Checklist Widgets**

This release introduces a new type of dashboard widget: the checklist widget, which displays a structured list of items to be checked off as part of a process. List items can be a simple note to perform a task, or they can link to an EXO Business menu procedure. Checklist widgets are currently available only in the EXO Accountant's Assistant module, where they provide configurable checklists of accounting functions.

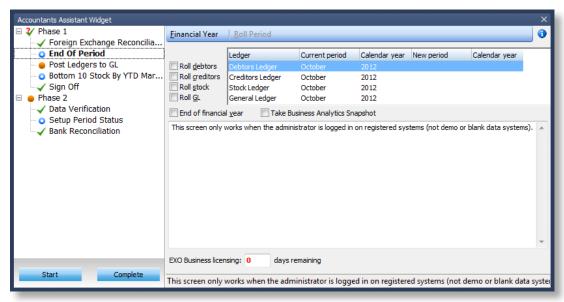

Buttons are available at the bottom of the checklist tree. Selecting a node on the tree and clicking these buttons changes the node's icon to indicate its status:

- Ot Started
- In Progress
- V Completed
- ¾ Requires Review

Node statuses can also be changed by right-clicking on a node. When right-clicking on a parent node, options to set the statuses of all child nodes are available.

**Note:** There are no options for the Requires Review status; however, it can be set by a stored procedure attached to the node—see page "Node Status Validation" on page 21.

#### Setting up Checklists

A new "Checklist" type is available when setting up widgets. When this option is selected, a new Checklist Setup tab becomes available:

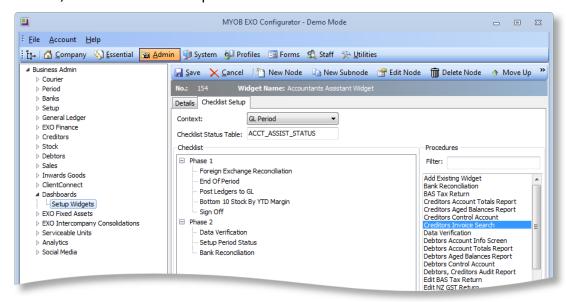

Users set up the checklist on this tab by adding list items into the tree structure and editing their basic properties:

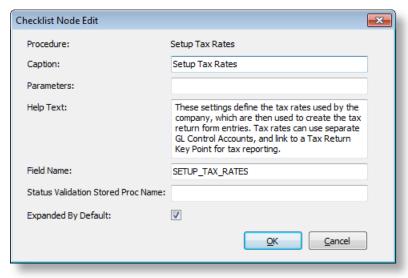

List items can be added in one of two ways:

- A list of available EXO Business menu procedures is available on the right of this tab; procedures can be dragged from here onto the tree structure to create a node or sub-node that links to that procedure.
- The New Node and New Subnode toolbar buttons create list items that do not link to menu procedures; instead they simply serve as a note or reminder to perform a task.

All list items become a node in the tree structure, and can have one or more levels of sub-nodes underneath them.

#### Storing Checklist Node Statuses

The **Checklist Status Table** property on the Checklist Setup tab specifies the name of the table in the EXO Business database that will store the individual statuses of each node in the checklist. If the table name entered here does not already exist, it will be created when the table is saved (checklist tables are automatically prefixed with "CL\_"). Once set, the table name cannot be changed. The table contains a field for each node in the checklist—field names are specified by the **Field Name** property on the Checklist Node Edit window. Field names must be unique and, like the table name, cannot be changed once they have been saved.

#### Context-Sensitive Checklists

Checklists appearing in the EXO Accountant's Assistant can be made specific to the Financial Period (see page 17), by choosing an option from the **Context** dropdown. The statuses of all nodes on the checklist will be saved separately for each period. When a checklist is context-specific, the table that stores checklist node statuses contains a separate line for each period.

#### **Node Status Validation**

The status of each node is usually controlled by the buttons and/or right-click options on the checklist widget; however, it is possible to use a custom stored procedure to set a node's status. The **Status Validation Stored Proc Name** property on the Checklist Node Edit window specifies a stored procedure that will be run when the checklist is loaded or refreshed, when the node is clicked on, or when the node's status is manually changed to "Complete".

This procedure must take in the parameters @CONTEXTID and @NODESTATUS, and return a new @NODESTATUS value, which must be one of:

- -1 = Do nothing
- 0 = Set the node's status to "Not Started"
- 1 = Set the node's status to "In Progress"
- 2 = Set the node's status to "Complete"
- 3 = Set the node's status to "Requires Review"
- 4 = Hide the node and any sub-nodes below it

If the stored procedure name you enter here does not already exist, a default procedure with the correct inputs and outputs will be created when the table is saved (checklist procedures are automatically prefixed with "CL\_"). Once set, the procedure name cannot be changed.

For example, if a checklist contains a node for the Post Ledgers to GL procedure, this node could use a stored procedure that checks to see if there are any transactions to be posted, and changes the node's @NODESTATUS value to 3 if it was currently 2. This would mean that even if the node had been manually marked as "Complete", it would be automatically set to "Requires Review" if there were still transactions to be posted.

**Note:** If a checklist widget is deleted, a message appears asking the user if they also want to delete the associated table and any stored procedures.

## **Accounting Compliance**

This release includes a variety of improvements and new features aimed at making the EXO Business system more compliant with accounting standards and practices, and easier to use when performing accounting functions.

**Note:** This release also includes fixes to various issues relating to accounting processes—see the Resolved Issues section on page 61 for details.

#### General Ledger Setup

The following changes have been made to improve the process of setting up General Ledger accounts, account groups and reports.

#### Setting up GL Account Groups

When adding a new GL Account Group, selecting the "Balance Sheet" option under **Section** now affects the default **Debit/Credit** setting. If the Balance Sheet type is "Asset", **Debit/Credit** defaults to "Usual Debit"; if the Balance Sheet type is "Liability" or "Equity", the setting defaults to "Usual Credit". The Account Group setup section in EXO Business Config has been rearranged to emphasise the fact that the **Section** setting affects the **Debit/Credit** setting:

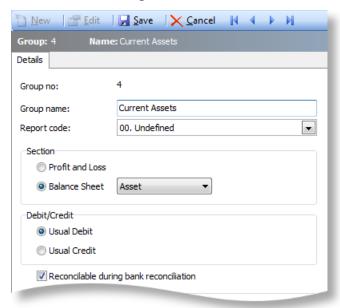

#### Creating GL Sub accounts

When creating a new GL sub account, the focus now defaults to the **SubAccNo** field, which is pre-populated with a system-generated suggested account number. This makes it easier and faster to enter sub account details.

#### Allowing Journals on GL Sub accounts

The option to allow journals on GL accounts now applies at the sub account level. A new **Allow journals** setting is available on the GL Sub Account window:

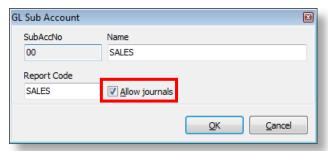

This setting defaults to the value of the existing **Allow journals** setting on the header account, but it can be set as required for each sub account.

**Note:** Changing the **Allow journals** setting for a header account updates all sub accounts to the same setting.

In cases where transactions should be posted to sub accounts only, untick the **Allow journals** option on the header account, and tick it on sub accounts to ensure that transactions are not inadvertently posted to the header account.

#### New Post Ledgers to GL Window

The Post Ledgers to GL window has been completely redesigned, adding functionality and improving ease-of-use.

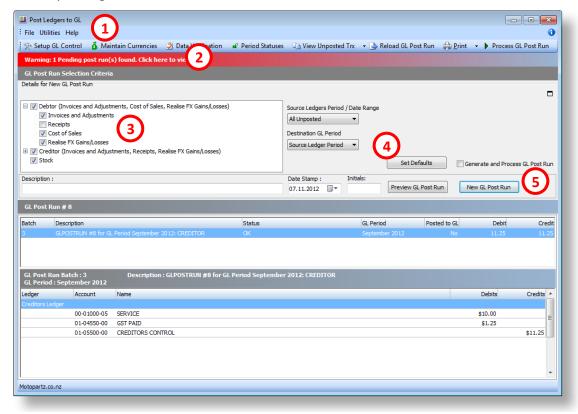

- The setup screens for GL Control Accounts and Currencies, as well as the Data Verification utility and the Period Statuses window can now be accessed directly from the toolbar. These new options are also available on the Utilities menu.
- 2. A warning now appears when one or more pending post runs are present in the system. Clicking on the warning opens a window displaying any pending batches, so that they can be loaded and processed (this is the same window that opens when the **Reload GL Post Run** toolbar button is clicked).
- 3. New, more fine-grained ledger options are available for selecting what to post to the GL. The Debtor and Creditor options expand to allow you to select or deselect options for:
  - Invoices and Adjustments
  - Receipts (for Debtors, this replaces the existing Exclude Debtors Payments option)
  - Cost of Sales (Debtors)
  - Stock Cost Variances (Creditors)
  - Realise FX Gains/Losses
- 4. A new Set Defaults button is available to save the current settings as defaults. Clicking this button writes the current values of the settings back to the profile settings that control them.
- 5. The Preview GL Post Run and New GL Post Run options have been moved from the toolbar to the main window and a new Generate and Process GL Post Run option has been added. If this option is enabled, GL post runs are processed automatically as soon as they are created; if it is not enabled, new runs must be processed via the Process GL Post Run toolbar button.

**Note:** Runs are not automatically processed if there are errors in the batches. Any batches that contain errors will remain in a suspended state and will have to be manually fixed and processed.

A **Cancel** button is now available on the progress dialog:

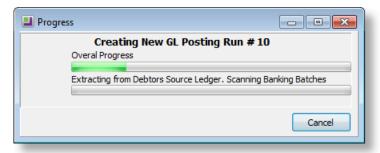

Cancelling a post run reverts all transactions to their original state.

It is now possible to reverse GL transaction batches from the Post Ledgers to GL window, using the new **Reverse Batch** right-click option (see page 38).

#### **Profile Settings**

Several profile settings have been added or updated to control the functioning of the new Post Ledgers to GL window:

• The existing **Allowed ledgers to post** User-level setting has been expanded to show all options available in the Selection Criteria section:

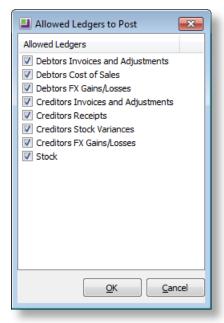

- The default settings of the options in the Selection Criteria section are determined by the new **Default status of the ledgers in Post ledgers to GL** screen User-level setting. Clicking the **Set Defaults** button on the Post Ledgers to GL window updates this setting.
- The default setting of the Generate and Process GL Post Run option is determined by the new Generate and Process GL Post Run Company-level setting. Clicking the Set Defaults button on the Post Ledgers to GL window updates this setting.

**Note:** The **Set Defaults** button also updates the **Default source transaction** period/date range for GL posting and **Default General ledger posting period** settings.

#### Foreign Currency Improvements

This release includes a major overhaul of foreign currency processing to incorporate realised gains and losses into the GL posting process and the nomination of closing rates, which provide a stable nominated currency rate for retrospective reporting for that period.

#### Foreign Currency Setup

The Setup Currencies configuration screen has been updated.

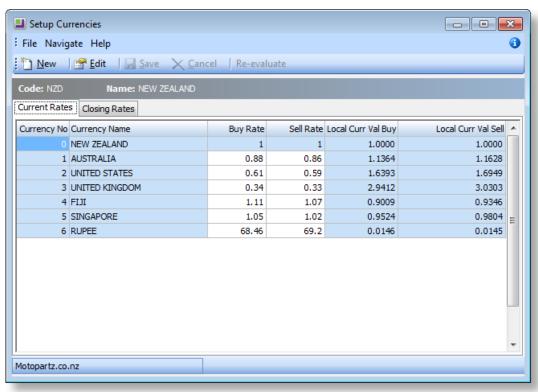

New Local Curr Val Buy and Local Curr Val Sell values are displayed. These are the inverse of the existing Buy Rate and Sell Rate values.

It is expected that users will update currency exchange rates frequently; to make this easier, currency buy and sell rates can be edited directly from the Current Rates tab (with the exception of the local currency, which must always be set to 1). When editing rates, users are warned if they attempt to change rates by more than a pre-defined limit. This limit is set by the new **% Change Alert** property on the Details tab.

- - X Setup Currencies File Navigate Help 0 New 🚰 Edit 🖫 Save 🔀 Cancel 🖟 🚺 🕨 Code: USD Name: UNITED STATES Currency No: Country: UNITED STATES Currency Code: USD Buy Rate: \$0.70 Currency Symbol: US\$ Sell Rate: \$0.59 % Change Alert: 5% Rate Changes: Transdate New Buy Rate New Sell Rate DR Period CR Period Stock Period GL Period 21.05.2014 9:52:18 AM \$0.61 \$0.59 March 2012 March 2012 March 2012 March 2012 Ε 08.02.2013 10:33:28 AM \$0.61 \$0.59 May 2012 May 2012 May 2012 May 2012 29.10.2012 10:05:28 AM \$0.61 \$0.59 March 2012 March 2012 March 2012 March 2012 24.09.2012 11:12:56 AM \$0.70 \$0.59 Septemb... September 2012 September 2012 Motopartz.co.nz

The Details tab also includes a new section showing the history of rate changes:

#### **Currency Closing Rates**

Closing currency rates are now recorded for each period. These rates are used for all future valuations relating to the period ending balance, e.g. in period end reports such as control account reconciliation reports and aged balance reports. A new Closing Rates tab is available on the Setup Currencies window:

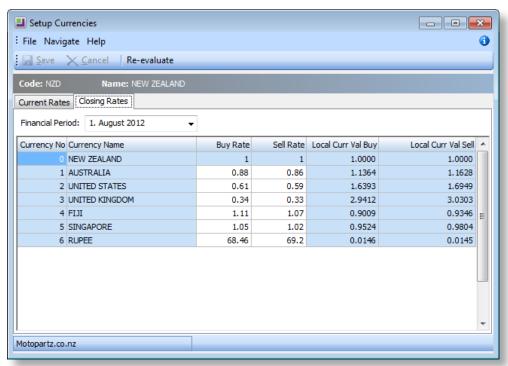

This tab displays the closing currency rates for each financial period. In an upgrade, closing rates are back-populated up to the current period. Closing rates can be set or altered for the prior period (age 1); for all other periods, the rates are read-only.

**Note:** Closing rates are also set as part of the End of Period process.

Unrealised foreign exchange gains and losses can also be re-evaluated (see below) for the prior period.

#### Foreign Exchange Re-evaluations

Unrealised foreign exchange gains and losses can now be re-evaluated from the following places:

- The Setup Currencies window—a **Re-evaluate** button is now available on the toolbar. On the Current Rates tab, clicking this button performs a re-evaluation on the current period (age 0). On the Closing Rates tab, the button is only available when the prior period (age 1) is selected.
- During the End of Period process—for example, when ending June and rolling into July, the End of Period utility now re-values the unrealised gains/losses for June and sets the closing rates for June. This also applies to the End of Year process.
- The Foreign Exchange Variance Calculator—see page 29 for information on the changes that have been made to this utility.

**Note:** The **Re-evaluate** button on the Setup Currencies window is disabled when EXO Intercompany is installed, as EXO Intercompany already has its own foreign exchange revaluation functions.

When posting foreign exchange variances to the current period (age 0), the previous revaluation is reversed before a new auto-reversing journal takes place.

When posting to the previous period (age 1), the existing valuations in age 1 are reversed and new ones are entered for the period. These then auto-reverse themselves out in the next period, i.e. age 0. In addition to this, any existing foreign exchange auto-reversals in age 0 are reversed out as well.

When re-evaluating unrealised gains and losses from the Setup Currencies window, the Profit account (Retained Earnings) is also updated, if the period being re-evaluated is a part of previous year.

#### **Exchange Rates Recorded for Allocations**

A new EXCHRATE field has been added to the DR\_ALLOCATIONS and CR\_ALLOCATIONS tables. This field stores the exchange rate for each transaction. On an upgrade, this field is retrospectively populated by taking the exchange rate from the associated DR\_TRANS record for each allocation transaction where the CURRENCY value is not 0. (For transactions where CURRENCY is set to 0, i.e. local currency, the EXCHRATE is always 1.)

#### Foreign Exchange Variance Control Accounts

Separate GL Control Accounts for realised and unrealised foreign exchange variance are now available. The GL Control Account settings in EXO Business Config have been updated as follows:

- The existing Debtors Forex Variance account has been renamed to **Debtors** Realised Forex Variance.
- The existing Creditors Forex Variance account has been renamed to Creditors Realised Forex Variance.
- New Debtors Unrealised Forex Variance and Creditors Unrealised Forex Variance accounts have been created. By default, these control accounts are set to the same GL accounts as the Debtors Realised Forex Variance and Creditors Realised Forex Variance control accounts.

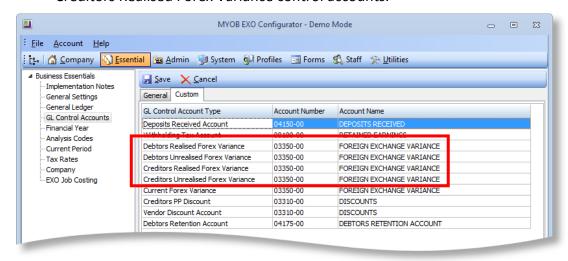

#### Changes to Foreign Exchange Variance Calculator

The Foreign Exchange Variance Calculator utility has been updated with new options:

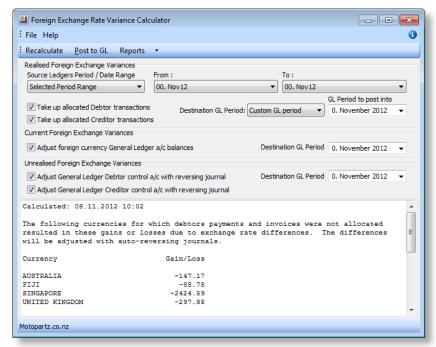

It is now possible to select the periods or dates to source transactions from, using the **Source Ledgers Period / Date Range** control at the top of the window. This control functions in the same way as the existing **Source Ledgers Period / Date Range** control on the Post Ledgers to GL window. Four options are available:

- All Unposted All unposted transactions.
- Prior to Current Period Everything except the current financial period.
- Selected Period Range Selecting this option lets you choose a From and To period to determine the source range.
- Selected Date Range Selecting this option lets you choose From and To dates to determine the date range.

A new **Recalculate** button is available to refresh the calculation based on the selected periods/dates.

The reports available from the Reports menu also filter on the selected period/date range.

**Note:** The Source Ledgers control now applies to realised variances only; the entire sub-ledger is re-valued for current and unrealised variances at the end of the specified period.

Previously, a single GL period was used for all foreign exchange variances. It is now possible to select different Destination GL Periods for realised foreign exchange variances, unrealised foreign exchange variances and current foreign exchange variances. For realised foreign exchange variances, users can select the source period, or enter a custom period.

**Note:** Unrealised foreign exchange variances can only be posted into the current period or prior periods (i.e. periods 0 or 1). If EXO Intercompany is installed, they can only be posted to the current period.

#### Viewing Source Transactions for Foreign Exchange Variance

The **View Source Transactions** right click menu option on the Transaction tab of the General Ledger Account Details window is now available for realised foreign exchange gains or losses.

To allow for this, a new TRANSTYPE field has been added to the GLTRANS table, so that the system can ascertain whether the source transactions are from Creditors or Debtors. For transactions where the SOURCE = 'X', this field contains one of the following values:

- XDR = Debtors Realised Gain/Loss
- XCR = Creditors Realised Gain/Loss
- XDU = Debtors Unrealised Gain/Loss
- XCU = Creditors Unrealised Gain/Loss
- XGR = Foreign Currency Bank Re-valuation Gain/Loss

For all other transactions, this field is NULL. On upgrading to EXO Business 8.5, this field is populated for all existing GL transactions.

#### Historical Exchange Rates

When entering a Debtor Invoice for a foreign account, it is now possible to select a historical exchange rate, which may be useful when entering transactions for prior periods. Entering "?" into the currency field and pressing TAB opens a new Foreign Currency Search window:

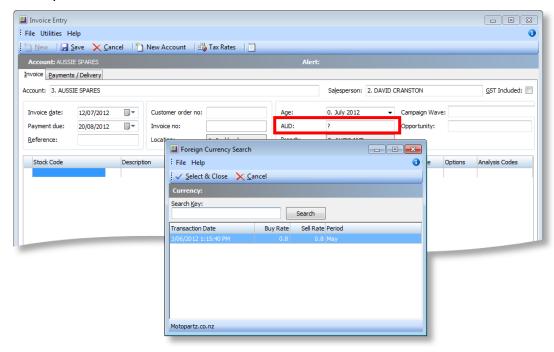

This window displays the exchange rates that were used in the first transaction on or before the date entered for the invoice.

#### Reallocating Foreign Exchange Variance Transactions

It is no longer possible to re-allocate a fully allocated foreign account transaction that has been part of a foreign exchange variance. Attempting to do so prompts the error message:

"Cannot reallocate a fully allocated transaction that has been a part of Realised Forex Variance."

### Foreign Exchange Variance on Allocations

A **Foreign Exchange Variance** field been added to the Show Allocations for Transaction window. (This window is accessed from the Transactions tab of the Debtors and Creditors windows by right-clicking on a transaction and selecting **View Allocation Info**.)

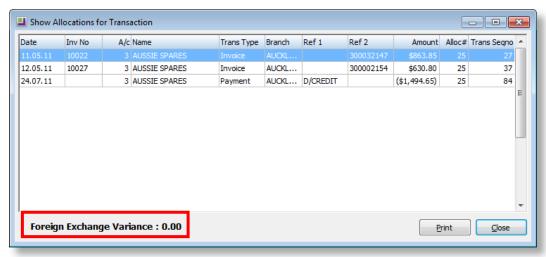

This field only appears for Debtors and Creditors who use a foreign currency, and shows any show foreign exchange gains or losses associated with the allocations.

#### Foreign Exchange Variance on Debtor Batch Receipts

It is now possible to post realised foreign exchange gains/losses for payments that are a part of the batched receipts. A new **Post Realised Foreign Exchange Variances** option is available on the Debtors Payment/Receipt Batch window and the Debtors Banking Batches window when multiple currencies are enabled:

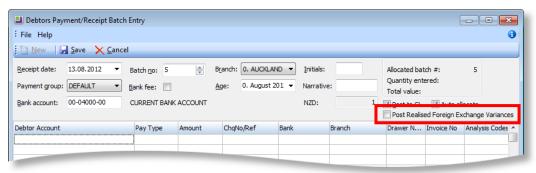

The default value of this option is controlled by the new **Default status of Post Realised Foreign Exchange Variances** User-level profile setting.

**Note:** The existing **Allow posting to GL from debtor receipt screens** profile setting applies to this new option; if it is disabled, both the **Post to GL** and **Post Realised Foreign Exchange Variances** options are disabled.

## **Retrospective Reporting**

This release includes new SQL functions that replace the existing business logic for all retrospective reporting. The relevant Clarity reports have been changed to use these functions, and all existing logic has been removed from the reports themselves, significantly improving performance.

For Debtors and Creditors, the new functions work out the balance as at any period by starting at the current balance and working backwards through the Debtor/Creditor allocations. There are two versions of each function: one reports at the account level and the other reports at the transaction line level.

The new functions are used by the following reports:

- Debtors Aged Balances (DRTAgedBalsRetro.CLR)
- Debtors Aged Balances Detail (DRTAgedBalsRetro Detail.CLR)
- Creditors Aged Balances (CRTAgedBalsRetro.CLR)
- Creditors Aged Balances Detail (CRTAgedBalsRetro Detail.CLR)

For Stock, a new set of functions is used to determine the value of a stock item at a given period. The value is calculated using the stock level and average cost at that point in time. As each stock transaction records the *previous* average cost, the average cost for a period is determined by finding the last transaction in the period, and then looking at *the first transaction of the next period* to see what the average cost is.

The new functions are used by the following reports:

- Stock Valuation (STTStockValueRetro.CLR)
- Inventory Value Reconciliation (GLInvReconciliationException.CLR)

The ability to nominate a currency buy and sell rate for a specific period (see "Currency Closing Rates" on page 27) is also used for Period End reports such as Control Account Reconciliation and Aged Balance reports. The retrospective Aged Balance reports use this feature for foreign currency accounts.

## Changes to GL Reports

This release includes several enhancements to the General Ledger reporting functions.

### Setting up GL Reports

The Setup GL Reports window has been updated. New options are available on the Settings tab:

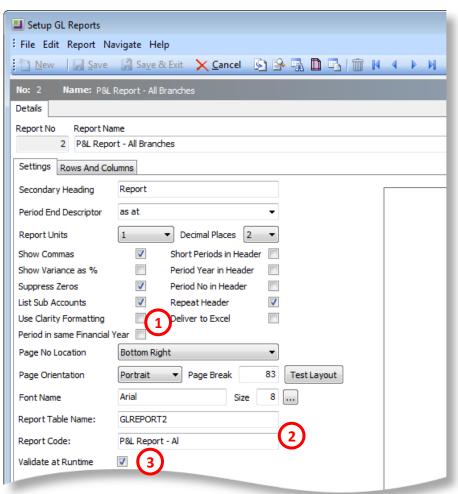

The Use Clarity Formatting, Deliver to Excel and Period in same Financial Year
formatting options can now be stored within each report. This means that
individual GL Reports can be run from a menu item with the appropriate
formatting options. (Previously, these options could only be specified when
running the report from the Run GL Reports window.)

2. A **Report Code** can now be specified for each report. This is a short code that can be used to easily identify the report. The Report dropdown on the Run GL Reports window now orders reports by their report code:

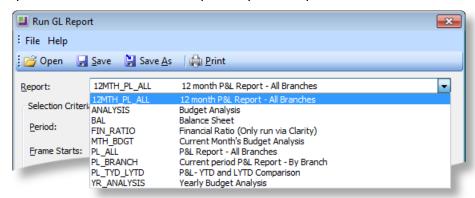

In an upgrade, the **Report Code** for each existing report is set to the report's **Report No**.

**3.** Enabling the new **Validate at Runtime** option displays validation information on the report—see "GL Report Validation" on page 36.

Several changes have been made to the Rows and Columns tab:

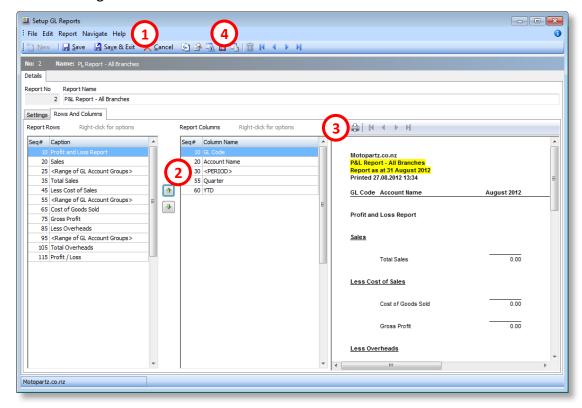

- 1. A Save & Exit button is now available in the toolbar.
- 2. The new and buttons can be used to re-order report rows quickly, where previously it was necessary to edit the **Sequence** value for each row individually.
- **3.** A new preview pane appears at the right of the tab. When the **Save** button is clicked, the preview is updated to show any changes made. The preview can also be refreshed by clicking the **Preview** toolbar button ( ).

4. By default, the preview pane displays no data, allowing it to display and refresh faster. The new **Preview with Data** toolbar button ( ) refreshes the preview with real data from the EXO Business database.

### **GL** Report Validation

Ticking the new **Validate at Runtime** option on the Settings tab of the Setup GL Reports window means that when the report is run or previewed, validation messages appear at the end of the report and in the new **Warning(s)** section on the right of the Settings tab:

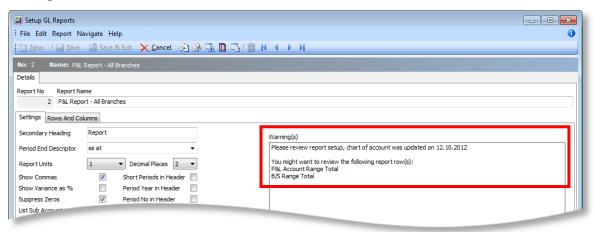

The report validation checks the status of the Chart of Accounts; if any changes are detected since the report was last edited, warnings to check the report setup appear for any of the following row types in the report:

- 10. Sequential Range of Accounts
- 11. Profit and Loss Account Range Total Function
- 15. Balance Sheet Range Total Function
- 20. Profit and Loss Account Range Value Function
- 21. Balance Sheet Range Value Function

### Column Ordering

A new option, **Order periods from oldest to newest**, is available when setting up GL Report columns:

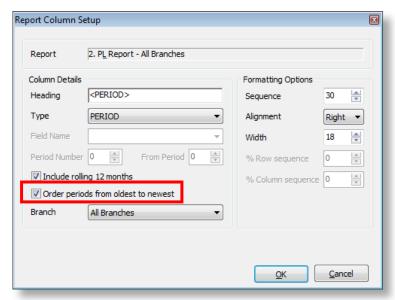

This option applies to columns where the **Type** is set to "MOVING FRAME OF PERIODS", or where the **Type** is set to "PERIOD" and the **Include rolling 12 months** option is ticked. It affects the ordering of columns: when ticked, columns are ordered from oldest to newest, e.g. July 2011, August 2011 ... June 2012; when unticked, columns are ordered from newest to oldest, e.g. June 2012, May 2012 ... July 2011.

#### **Narrative Rows**

Narrative rows can now be added to GL reports. A new "Insert Narrative" **Action type** is available when setting up rows:

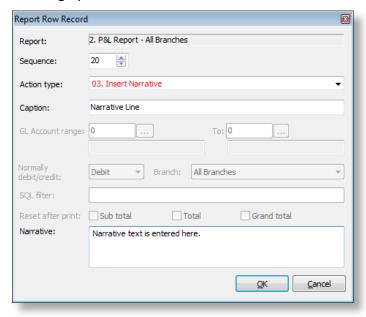

The text entered into the **Narrative** text box will appear on the report. GL report narratives are stored with other narratives in the NARRATIVES table.

#### **New GL Report Parameter**

When adding the Run GL Reports procedure to a menu or checklist widget (see page 19), a new REPORTID= procedure can be specified. If this parameter exists, then when the procedure is run, the specified report will appear as the default selection.

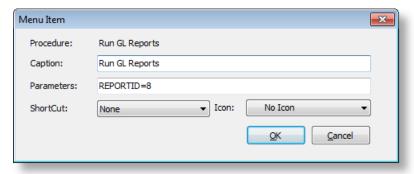

#### Reversals

This release adds the ability to reverse allocations and GL batch transactions.

#### **Reversing Allocations**

It is now possible to reverse allocations from the Transactions tab of the Debtors and Creditor windows. When the new **Allow reversal of debtor/creditor allocations** User-level profile setting is enabled, a **Reverse Allocation** option appears on the Transactions tab's right-click menu. Selecting this option reverses all allocations associated with the transaction (payment or invoice).

This option is not available for transactions that include deposits or transactions that involve foreign currencies.

## Reversing GL Batch Transactions

It is now possible to reverse GL transaction batches from the Post Ledgers to GL window. A **Reverse Batch** option has been added when right-clicking on one of the batches listed on this screen.

For pending batches, selecting **Reverse Batch** reverts all source transactions to their original state (GLPOSTED is reset to 'N' and GLBATCHNO is reset to NULL) and removes the batch from the GL\_SJHDR and GL\_SJLINES tables. The reverted source transactions are available for selection when generating a new batch.

For posted batches, the **Reverse Batch** option performs the same function as the existing **Reverse Batch** button on the GL Batch Review window.

## **Allocation Ages**

When saving allocations on the Allocations or Debtor Payment/Receipt window, if the selected allocation age is more recent than the age of the youngest transaction in the allocation set, a new warning message is displayed:

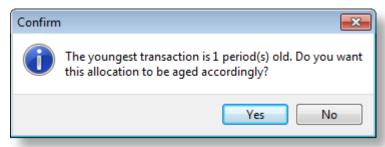

Clicking **Yes** sets the allocation age to the age of youngest transaction in the allocation set; clicking **No** uses the selected allocation age.

## **Trial Postings**

It is now possible to generate trial GL postings from a Debtor, Creditor or Stock transaction. A new **Preview Journals** option is available on the right-click menu for the Transactions tab of the Debtor, Creditor and Stock windows. Selecting this option opens the GL Batch Transactions window, showing all GL transactions that will be generated for the selected Debtor, Creditor or Stock transaction:

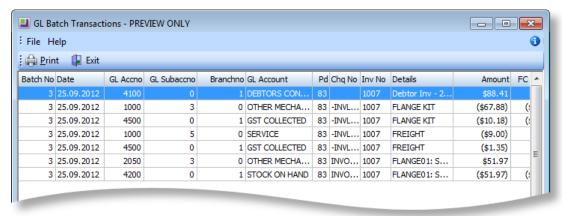

This is a preview only; no transactions will be saved once the GL Batch Transactions window is closed, and the GLPOSTED flag for the transaction will remain set to 'N'.

## Financial Quarters

Periods can now be grouped into financial quarters. When setting up the financial year, a quarter can now be specified for each period:

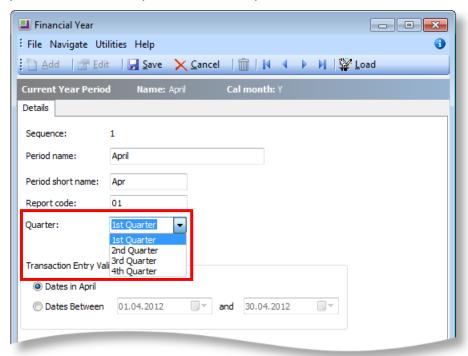

In an upgrade, the quarter for all existing periods is set based on their offset from the first period of the financial year:

- Periods 1 3 are set to "1st Quarter"
- Periods 4 6 are set to "2nd Quarter"
- Periods 7 9 are set to "3rd Quarter"
- All periods from 10 onwards are set to "4th Quarter"

When the current period is rolled during the End of Period or End of Year function, the quarter for the new period is set according to the period definition.

## **Currency on GL Transactions**

A CURRENCYNO field has been added to the GLTRANS table. This new field specifies the currency in which the transaction took place. It is populated when transactions are posted to the General Ledger. In an upgrade, the field is back-populated for existing transactions, based on the SOURCE\_SEQNO and SOURCE fields.

## **User Interface Updates**

The following enhancements have been made to the EXO Business user interface to make accounting processes easier to perform.

#### **Grouping GL Transactions**

General Ledger transactions can now be grouped when they appear in the following places:

- On the Transactions tab of the General Ledger Account Details window.
- On the GL Batch Transactions window.
- On the Tax Return Source Transactions window (opened from the GST Tax Return and BAS Tax Return).

To enable grouping, select one or more properties to group by from the **Grouping** dropdown, then enable the **Group Transactions** option.

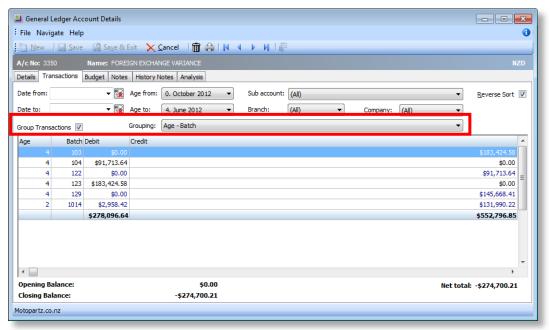

When grouping is enabled, the transactions grid displays totals for each combination of grouping properties, e.g. in the example above, where properties are grouped by Age and Batch, totals for each distinct Age/Batch combination are displayed.

#### Search for GL Batches on the GL Batch Transaction Window

Search functionality has been added to the GL Batch Transactions window. Entering "?" and pressing TAB or ENTER (or clicking the button) opens a search window where batches can be selected:

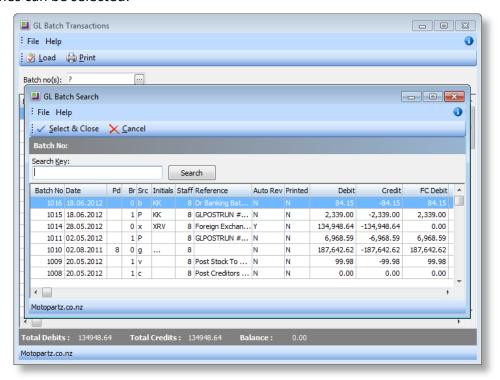

Multiple batches can be selected by holding down CTRL.

### **Drill to Accounts from Integrated Cashbook**

It is now possible to drill down to GL, Debtor or Creditor accounts from the Integrated Cashbook by double-clicking on a cell in the **A/c** column.

#### **Drill to GL Transactions from Transactions Tabs**

It is now possible to drill to GL transactions from the Transactions tab of the Debtors, Creditors and Stock windows. When the new **Allow Sub ledgers drill through to GL Transactions** profile setting is enabled, a **View GL Batch Transactions** option becomes available on the right-click menu on these tabs. Selecting this option opens the GL Batch Transactions window, showing all GL transactions associated with the selected transaction.

This menu option replaces the existing **View GL Batch** option, which displayed the entire batch that the transaction was a part of. To view the entire batch, users can select the new **View GL Batch Transactions** option, then search for the batch number on the GL Batch Transactions window.

#### Improvements to the Tax Rate Exceptions Utility

The Tax Rate Exceptions utility's interface has been updated to make it easier to use:

- The utility is now sensitive to whether the system is configured for paymentsbased or invoice-based tax. If the payments basis is in use, it displays only payments; if the invoice basis is in use, payments are excluded.
- The **Type** column now displays meaningful descriptions ("Payment", "Invoice" or "Adjustment") instead of transaction type ID numbers.
- The **Pd** column now displays the age and short period name, e.g. "6. Mar 12".

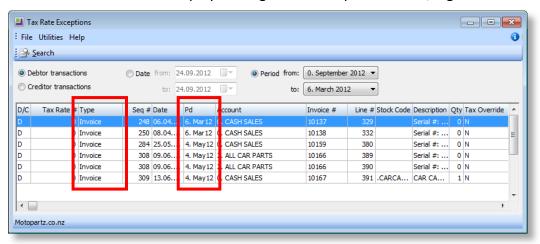

#### **Branch Account Column on Allocations Windows**

**Branch Account** has been added as an available column on the Allocations and Payment/Receipt Entry windows, making it possible to distinguish invoices for child Debtor accounts when performing allocations.

This column is hidden by default, and must be enabled using the **Select available columns** right-click menu item.

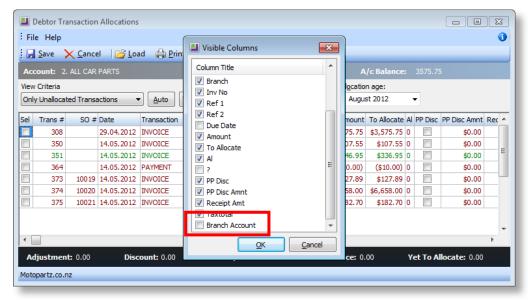

## Performance Improvements

The following changes have been made to improve the performance of certain accounting operations:

- Indexes on PERIOD\_SEQNO and TRANS\_SEQNO have been added to the DR\_ALLOCATIONS and CR\_ALLOCATIONS tables, allowing for faster execution of queries based on these two fields, e.g. when making bulk updates as part of the End of Period process.
- Indexes have been added to the GL\_SJHDR table (SEQNO and POSTRUNSEQNO) and GL\_SJLINES table (HDR\_SEQNO), improving the performance of the system when dealing with suspended GL post runs.

# **Changes to Sales Orders**

This release includes updates and improvements to the functionality and interfaces around Sales Orders.

## **Automatically Populating Extra Fields**

Functionality has been added to allow Extra Fields on Sales Orders to be populated automatically. Extra Fields on the Sales Order header can be configured to update their values when the Debtor account number on the Sales Order is first specified or when it is changed; similarly, Extra Fields on Sales Order lines can be configured to update whenever the Stock code on the line is specified/changed.

When setting up Extra Fields in EXO Business Config, if SALESORD\_HDR or SALESORD LINES is selected for the **Table name**, a new Events tab becomes available:

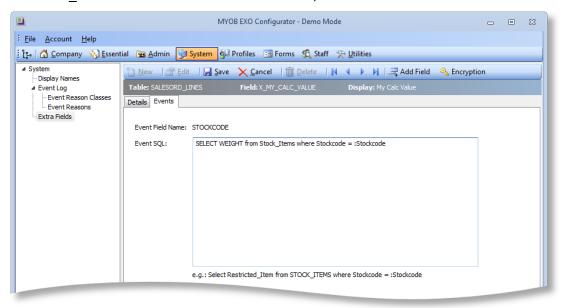

This tab allows you to specify a SQL statement to be executed when the Debtor account number (header) or stock code (line) is changed on a Sales Order.

The **Event Field Name** field displays the field on the Sales Order window that will trigger the Extra Field update. For Extra Fields on the Sales Order header, this is ACCNO; for Extra Fields on Sales Order lines, it is STOCKCODE.

The **Event SQL** field contains the SQL statement that will be used to populate the Extra Field when the relevant Sales Order field is set or changed. The parameters **:Accno** and **:Stockcode** are used to pass in the Debtor account number/Stock code.

In the screenshot above, an Extra Field on SALESORD\_LINES has been set up to display the WEIGHT value for the selected Stock item. This value will be populated when the STOCKCODE on the Sales Order line is first specified, and will be updated if the stock code is changed.

Setting up events on Sales Order Extra fields means that it is possible for the Extra Fields set up on a Debtor/Stock item to flow through to the Sales Order. For example, an Extra Field called X\_LAST\_NPS has been created on the DR\_ACCS table. An Extra Field on SALESORD\_HDR, also called X\_LAST\_NPS, is then set up to display the contents of the DR\_ACCS Extra Field whenever the Debtor account (ACCNO) on a Sales Order is changed:

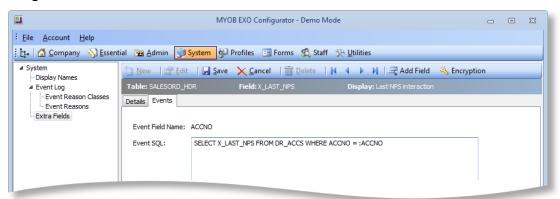

**Note:** Extra Field events override default values—if a default value is specified for an Extra Field that is populated by events, it will be ignored.

#### Best Prices and Discounts on Bills of Materials

When adding a Bill of Materials that is priced by total to a Sales Order, any pricing rules for the BOM Output Item and Debtor account are now applied on the BOM Price Confirmation window, where previously only the Base Price would be displayed. If a discount applies, this is indicated on the BOM Price Confirmation window:

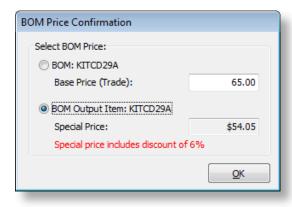

**Note:** This behaviour was available in previous versions, but only if EXO Job Costing was installed and the **Best pricing and discounting in Job Costing** profile setting was enabled. For Job Costing, best pricing and discounting is still controlled by the profile setting; for all other modules, best pricing and discounting is always applied.

## **New Sales Order Supply Grid**

The Supply Details tab on the Sales Orders window has been reworked to use a standard ExoGrid:

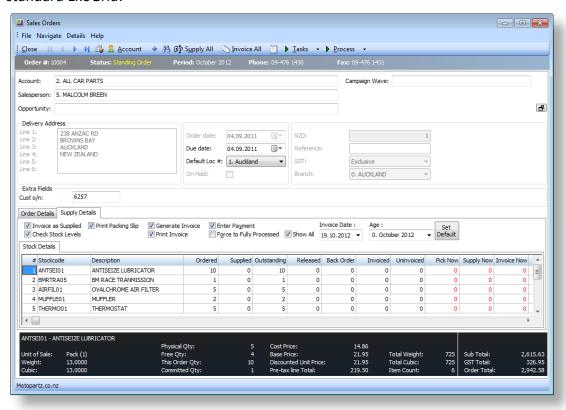

The new grid includes all functionality standard to ExoGrids, including:

- Resizing columns
- · Changing column ordering
- Sorting columns
- Hiding and showing columns with the Select visible columns option

**Note:** The new Supply Details tab was introduced in EXO Business 8.4 as a prototype that could be enabled via a profile setting. As of EXO Business 8.5, the new tab is now the default. As the tab is now customisable, users may require training in its use, and additional configuration may be required to make the tab suited to your needs.

## **Checking Stock Availability**

This release adds the ability to check stock availability and place back orders from the Sales Order window. When back orders are enabled, a new **More Actions > Review Stock Availability** option is available on the Sales Orders window toolbar for unprocessed Sales Orders. Selecting this option checks for stock shortages on the Sales Order—if any are detected, the Stock Availability window opens, displaying stock levels for the items on the Sales Order:

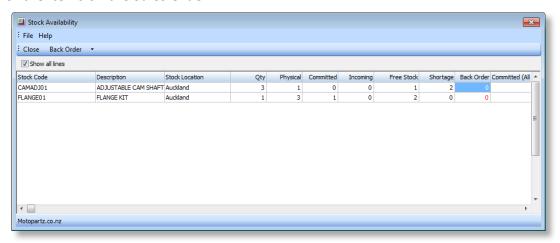

**Note:** For this window to appear, the **Check available stock for sales orders** profile setting must be enabled, and the **Default response to backorder prompt** profile setting must be set to "Yes" or "No" (not "Never").

By default, only line items that have stock shortages are displayed; ticking the **Show all lines** box displays the details of all lines on the Sales Order.

The **Back Order** quantities for each stock item can be edited on this window. The **Back Order** dropdown contains additional options for backordering stock items:

- Backorder shortage quantities
- Force backorder entire quantities for shortage lines
- Force backorder entire quantities for all lines
- Reset backorder quantities to zero

**Note:** If the **Default response to backorder prompt** profile setting is set to "Yes", the **Back Order** quantities will be set to the **Shortage** quantities by default.

## Updates to the Sales Orders Window

The toolbar at the top of the Sales Orders window has been rearranged to better accommodate all of the available functions. A new **More Actions** dropdown has been added to the toolbar:

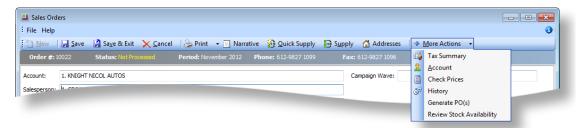

This dropdown includes the new **Review Stock Availability** option (see above).

The information pane at the bottom of the Sales Orders window has been updated:

- The Stock item's name and description are now displayed on one line to save space.
- The **Unit of Sale** field is now always displayed.
- Stock shortages are now highlighted red.
- The Total Weight, Total Cubic and Item Count fields are now available at the right of the pane.
- The **Free Qty** field is now hidden for lookup items.

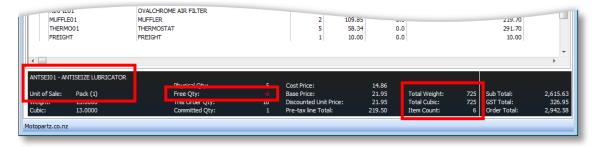

## **EXO URL Protocol**

This release adds the ability to open EXO Business records from a URL/hyperlink using the **exo://** protocol. The link can be on a webpage, in an email, in a third-party application, or in the EXO Business interface itself.

A separate application, **exoprotocolhandler.exe**, processes all EXO Business URLs. This application is installed with EXO Business, and must be present on all PCs where you want to use EXO Business URLs.

To set up support for EXO Business URLs, double-click on the **exoprotocolhandler.exe** application to run it once (every time it runs, it checks if it is registered as the exo:// handler in the local registry, and registers itself if it is not).

#### **URL Format**

EXO Business URLs are formatted as follows:

exo://[connection/]command[(#)][/][?param=value&param=value...]

Each URL has the following components:

- connection specifies the EXO Business database connection to use.
- command specifies the EXO Business procedure/window to launch.
- (#) some commands allow you to open a specific record by entering the record's ID number (SEQNO or ACCNO) in brackets. If an ID number is not supplied, the search screen for that kind of record is displayed.
- ?param=value some commands support additional parameters, such as a search string. Multiple parameters are separated with an ampersand (&).

A command must be specified; all other components are optional.

Supported commands are listed in the table below. All commands open in the core EXO Business module, unless stated otherwise.

**Note:** Commands must be available as a menu item in the relevant module; users will be prevented from opening any screen that they would not normally have access to when using an EXO Business module. This ensures that the security of the EXO Business system is preserved.

| Command                         | Description                                                                                                    |
|---------------------------------|----------------------------------------------------------------------------------------------------|
| activity                        | Opens the Activities window in the EXO Business Core module.                                                                                       |
| campaign(x)/?search=xyz         | Opens the Campaign record with the ID number x in the EXO CRM module, or searches for the text specified by the ?search parameter.                 |
| company/?search=xyz             | Opens the Company search window in the EXO Business Core module, searching for the text specified by the ?search parameter.                        |
| contact(x)/?search=xyz          | Opens the Contact record with ID number x in the core EXO Business module, or searches for the text specified by the ?search parameter.            |
| core_campaign(x)/?search=xyz    | Opens the Campaign record with the ID number x in the core EXO Business module, or searches for the text specified by the ?search parameter.       |
| core_opportunity(x)             | Opens the Opportunity record with ID number x in the core EXO Business module.                                                                     |
| core_serviceunit(x)/?search=xyz | Opens the Serviceable Unit record with the ID number x in the EXO Job Costing module, or searches for the text specified by the ?search parameter. |
| craccount(x)/?search=xyz        | Opens the Creditor account with the Account ID number x, or searches for the text specified by the ?search parameter.                              |
| crinvoice                       | Opens the Creditors Invoices window.                                                                                                    |

| Command                          | Description                                                                                                    |
|----------------------------------|----------------------------------------------------------------------------------------------------|
| crm_contact(x)/?search=xyz       | Opens the Contact record with ID number x in the EXO CRM module, or searches for the text specified by the ?search parameter.                        |
| document(x)                      | Opens the document stored in the Document Manager with the document ID x.                                                                            |
| draccount(x)/?search=xyz         | Opens the Debtor account with the Account ID number x, or searches for the text specified by the ?search parameter.                                  |
| invoice(x)                       | Opens the Debtor invoice with ID number x.                                                                                                    |
| job(x)/?search=xyz               | Opens the Job record with the ID number x in the EXO Job Costing module, or searches for the text specified by the ?search parameter.                |
| opportunity(x)/?search=xyz       | Opens the Opportunity record with ID number x in the EXO CRM module, or searches for the text specified by the ?search parameter.                    |
| purchaseorder(x)/?search=xyz     | Opens the Purchase Order with ID number x, or searches for the text specified by the ?search parameter.                                              |
| prospect(x)/?search=xyz          | Opens the Non Account x with the Account ID number x, or searches for the text specified by the ?search parameter.                                   |
| report/?paramaters               | Opens a Clarity report. All report parameters are supported, e.g. exo://report/?DR_Control.CLR&d=Printer&a=N                                         |
| saleorder(x)/?search=xyz         | Opens the Sales Order with ID number x, or searches for the text specified by the ?search parameter.                                                 |
| serial/?stockcode=xyz&search=xyz | Opens the Serial Number Tracking window.                                                                                                    |
| serviceunit(x)/?search=xyz       | Opens the Serviceable Unit record with the ID number x in the core EXO Business module, or searches for the text specified by the ?search parameter. |
| stockitem/?stockcode=xyz         | Opens the Stock item with the stock code specified by the ?stockcode parameter.                                                                      |
| statement                        | Opens the Debtors statements window.                                                                                                    |

## **Examples**

exo://draccount(2) - opens the Debtor account with the ID number (ACCNO) 2.
 exo://crm contact(3) - opens the Contact with the ID number (SEQNO) 3 in the EXO CRM module.

<u>exo://contact/?search=smith</u> – opens the Contact search window, showing results for a search on "smith".

<u>exo://stockitem/?stockcode=AIRFILO1</u> – opens the Stock item with the code AIRFILO1.

#### **URLs** in Database Grids

EXO Business grid displays now support clickable URLs for the TEXT and NTEXT data types. This feature can be used in Grid widgets, to allow drilling to a URL directly from the data. In combination with EXO Business URLs, it allows drilldown to any of the EXO Business records that support URLs.

For example, a Grid widget can contain SQL specifying Debtor email addresses and EXO Business URLs to be rendered on the widget:

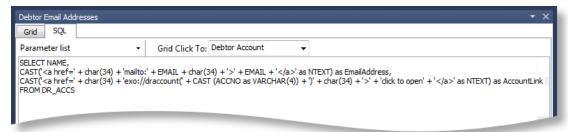

In this example, the SQL on the SQL tab is rendered on the Grid tab like so:

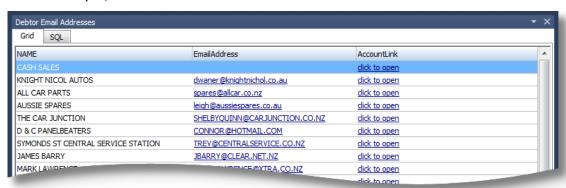

Double-clicking on one of the email addresses would open the default email client, creating a new email message to the selected address. Double-clicking on one of the <u>click to open</u> links would open the Debtor Account Details window, showing the relevant Debtor account.

## **URL Label Extra Field Type**

A new "URL Label" option is available in the **Dialog type** dropdown for Extra Fields. Where the existing "URL or Shortcut" dialog type can display a raw URL as clickable text, the "URL Label" type can display a user-friendly label that links to the URL.

For example, adding a URL Label Extra Field to the Debtors table, and populating it with the text "<a href="http://myob.com">MYOB website</a>" would display the following on the Debtor Account Details screen:

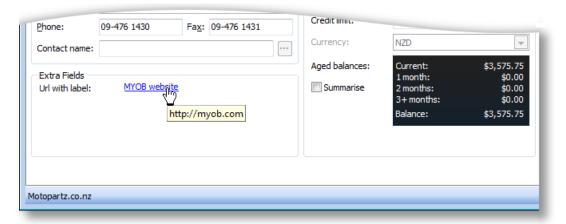

Clicking the MYOB website link would open the URL http://myob.com.

This feature can be used with EXO Business URLs to allow linking to other parts of the EXO Business system from Extra Fields.

# **Changes to Data Verification**

The Verify Data utility has been updated to improve performance and add functionality.

## Separate Data Verification Procedures

Data verification was previously performed by a single stored procedure, DATA\_VERIFICATION\_SP; verification processes have now been split into separate stored procedures for different areas of the system:

- DATA VERIFICATION ANALYSISCODE
- DATA VERIFICATION CR
- DATA VERIFICATION CRACCBALANCING
- DATA VERIFICATION DR
- DATA VERIFICATION DRACCBALANCING
- DATA\_VERIFICATION\_GL
- DATA VERIFICATION MISC
- DATA VERIFICATION STOCK

These separate procedures can be used in other parts of the EXO Business system to validate data. The DATA\_VERIFICATION\_SP procedure now runs all of the new procedures one after the other.

The data verification procedure was filtering on the deprecated AGE field from transactional tables, which could slow down queries. All new data verification procedures use the PERIOD\_SEQNO field instead, improving performance.

These procedures correspond to check boxes on the Verify Data window. When the Data Verification utility is added as a menu item or checklist node, it is possible to specify which of these boxes will be checked by default, by editing the item/node's parameters.

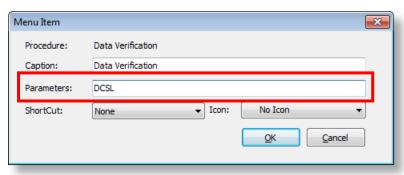

The following parameters can be entered:

- D = Verify Debtors
- C = Verify Creditors
- G = Verify General Ledger
- I = Verify Current Invoices
- A = Verify Allocations
- M = Verify Misc Functions
- S = Stock
- L = Only List Errors
- Y = Fix Current Aged Balances

#### Extra Validation Checks

The data validation procedures have been updated to check for more potential problems in the data. The following additional checks are made for the Debtors and Creditors ledgers:

- Check for orphan invoice lines (records in DR\_INVLINES or CR\_INVLINES that don't have a related header record in DR\_TRANS or CR\_TRANS).
- Check for invalid stock codes (codes in DR\_INVLINES or CR\_INVLINES that don't exist in STOCK\_ITEMS).
- Check for invalid GL codes (codes in DR\_INVLINES or CR\_INVLINES that don't have corresponding entries in GLACCS).
- Check for invalid branches (branches in DR\_INVLINES/CR\_INVLINES and DR\_TRANS/CR\_TRANS that don't have records in BRANCHES).
- Verify that transactions haven't been posted multiple times to the Debtors Control Account or Creditors Control Account.

In addition, the accounting checks that are performed by the Receivables Reconciliation Exceptions and Payables Reconciliation Exceptions reports (GLReceivablesReconciliation.clr and GLPayableReconciliation.clr) have been added to the data verification procedures. These checks verify the Debtors and Creditors ledgers against the GL control accounts and point out any imbalances and their causes.

**Note:** The Data Verification script for stock uses the **Prohibited characters in stock codes** profile setting to validate stock code names.

## **Period Ranges**

It is now possible to run data verification on a range of periods:

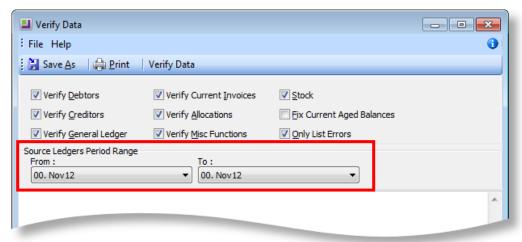

By default, data verification is run on the current period.

## Logging

The verification log is now saved to the EXO Business database. Three new tables, VERIFICATION\_HDR, VERIFICATION\_LINES and VERIFICATION\_CLASS, have been added to hold verification logging information.

# **Updates to Clarity Reports**

## Clarity Widget Support for /A Parameter

Clarity widgets now support the /A report parameter. When the parameter /A=Y is specified for a Clarity widget, the Parameters tab of the widget is displayed by default when the widget first opens. If /A=N is specified (or if no /A parameter is specified), the Report tab is displayed when the widget opens (this is the existing behaviour).

## Custom SQL

Clarity reports can now take functions, stored procedures or any other custom SQL as an input data pipeline.

It is now possible to manually edit the query on the SQL tab of the Query Designer. Right-clicking on the body of this tab provides a new **Edit SQL** option; clicking this option makes the SQL editable.

**Note:** This cannot be undone; once manual editing is enabled, the query can only be edited manually from then on. All of the tabs on the Query Designer window are hidden.

Once in "manual SQL" mode, the query can be edited to return data from a function, a stored procedure, a view or any other custom SQL:

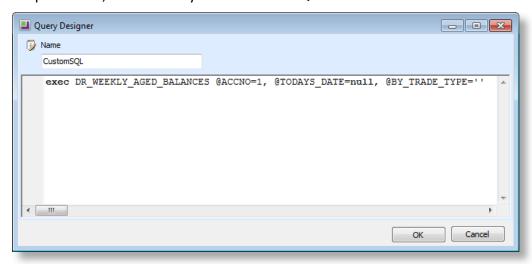

#### Period Selection Runtime Parameters

The new period selection control types DebtorPeriod, CreditorPeriod, StockPeriod and GLPeriod are available when configuring the runtime parameters for a report:

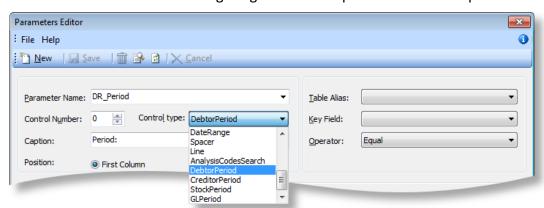

These control types display a period selection control for the appropriate ledger on the Clarity Report Parameters window:

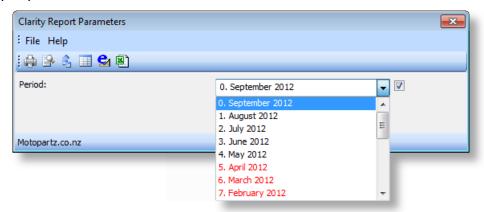

**Note:** These control types can be useful when setting up runtime parameters to use the global Financial Period selection in the Accountant's Assistant module—see page 17.

Parameters created with one of the new control types return the following properties:

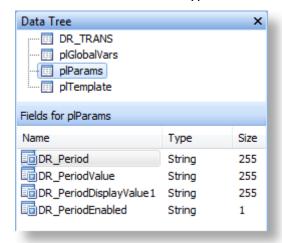

Period section controls always use the period ID (SEQNO). This means that it is not possible to enter a simple age (e.g. 1) in the parameter's **Default SQL For KeyField** field; instead a short SQL query must be entered, such as:

SELECT SEQNO FROM Period\_Status WHERE Ledger = 'D' and AGE = 1

# **CRM Opportunity Conversion Options**

It is now possible to convert an Opportunity to an unprocessed Sales Order in EXO CRM (previously, Opportunities could be converted to Sales Order Quotes or Jobs). The new User-level profile setting **CRM Opportunity Conversion Options** determines what an Opportunity can be converted to. This setting has three options:

- Create a Sales Order Quote
- Create a Sales Order
- Create a Job

Enabling or disabling these options affects the **Convert** dropdown on the Opportunity window:

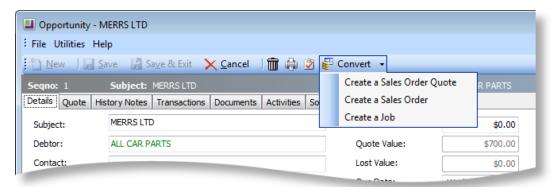

When the **Create an Unprocessed Sales Order** option is enabled and selected, the Opportunity is converted to a Sales Order. The new Sales Order can be saved or deleted, but its details cannot be edited from within EXO CRM.

## **SQL: Custom Button Protocol**

The SQL: protocol has been enabled for custom buttons. (This feature was previously exclusive to the Exonet SDK—it is now a standard feature.) For example, entering the following command would execute a pre-prepared stored procedure:

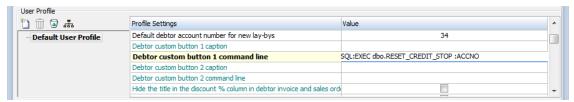

This protocol enables custom buttons to execute SQL commands directly. Rather than using **RunSQL.exe** as an external command requiring SQL login, this method uses the existing connection to the database, which means it is faster, silent, and does not require the exposure of the connection information.

# Sales Analysis Group Filter

The Sales Analysis Matrix was updated in EXO Business 8.2, adding a greatly expanded range of grouping options. To make the interface easier to use when dealing with all of these options, they can now be filtered by level:

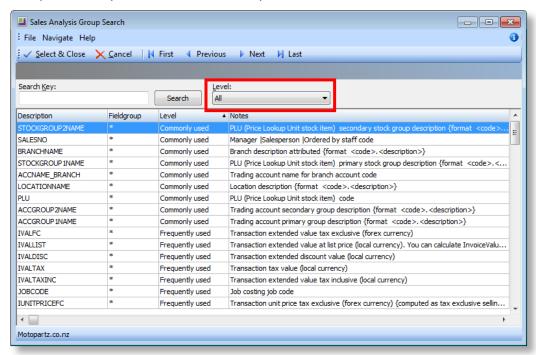

A new "Commonly used" level is available, which includes only the groupings that were available in earlier versions of the Sales Analysis Matrix. The **Level** filter is set to display this level by default, making the Sales Analysis Matrix simpler and easier to use for first time users, or users upgrading from a version prior to EXO Business 8.2.

**Note:** The "Commonly Used" level contains the fields ACCNAME\_ENTERED and ACCNAME\_SALES; for head office/branch scenarios, these groupings represent the head office and branch accounts respectively. These groupings can be used to replicate the functionality of the **Show Sales to Branches** (otherwise H/O) option that was available in previous version.

## **Extended Restricted Goods**

This feature was added in EXO Business 8.4 Service Pack 1.

This release adds the ability to use a custom function in place of the existing Restricted Goods functionality that uses the **Allow Restricted Goods** and **Restricted Goods** properties of Debtors and Stock items respectively.

The extended functionality uses two components:

- a new function: FN RESTRICTED ITEM;
- a new Company-level profile setting: Use customised customer stock restrictions logic (CUSTOM\_STOCK\_RESTRICTION).

The new profile setting is set to "N" by default; when it is set to "Y", the system uses the FN\_RESTRICTED\_ITEM function instead of the standard Restricted Goods functionality on the Sales Order, Debtor Invoice and POS entry windows.

The FN RESTRICTED ITEM function takes in the following parameters:

- STOCKCODE
- ACCNO
- HEADACCNO
- LOCNO
- BRANCHNO
- SALESNO
- STAFFNO

It returns TRUE or FALSE to indicate whether or not the stock item is restricted.

By default, the function uses only the ACCNO and STOCKCODE parameters and replicates the existing Restricted Goods functionality, i.e. it determines if the specified stock item is restricted for the specified Debtor by examining the **Allow Restricted Goods** and **Restricted Goods** properties for the Debtor/stock item.

Customise the function to apply whatever rules your organisation requires, then enable the **Use customised customer stock restrictions logic** profile setting to apply the function.

## Phone Numbers on Activities

This feature was added in EXO Business 8.4 Service Pack 1.

The **Phone** and **Mobile** fields on the Activities window are now selectable (but not editable). This allows phone numbers to be copied and pasted, e.g. into a telephony application.

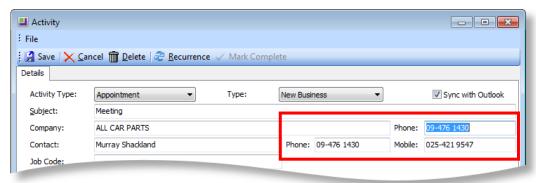

This change affects the Activities window in the EXO Business core module, EXO CRM and EXO Job Costing.

# Additional Changes

The following additional new features and enhancements are included in this release:

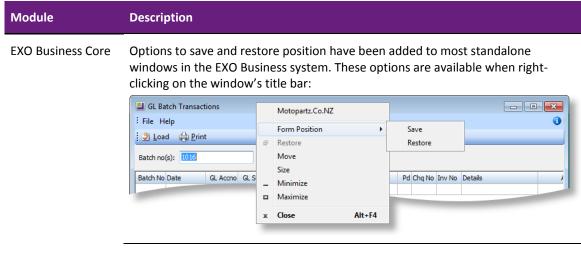

The description of the **Get general ledger P/L revenue accounts from** profile setting has been updated to emphasise the fact the **Enable display and override of GL code from stock item** setting must also be enabled when this setting is in use.

The MYOB EXO End User Licence Agreement has been updated. The new licence agreement is displayed in the installers (see page 4). The text of the licence agreement can be displayed in the product by selecting **Terms and Conditions** from the Help menu, and a link to the licence agreement as a separate PDF document is available on the About window.

#### Module Description

A **Search Mode** control has been added to the Debtor Search window's toolbar. This gives access to the Advanced Search functionality, which was previously only available from the File menu.

The settings of the **Order status** filter options on the Sales Orders window are now saved to the registry and recalled when the window is next opened.

Extra validation has been added when making an Average Stock Adjustment on the Stock Movement Transactions window: the quantity entered must be greater than zero and less than the total Stock on Hand value. (When a stock item is entered, the quantity now defaults to the total Stock on Hand quantity.)

If a value outside this range is entered, a message appears and the quantity is raised to 1 or lowered to the total Stock on Hand quantity as appropriate.

The EXO Business documentation has been updated. Information on the new EXO Accountant's Assistant module has been added to the EXO Business Help file, and a new User Guide for this module is installed with the product. Information on the EXO Job Costing Timesheets add-on module has also been added to the Help file.

#### EXO Business Config

When editing a dropdown menu or a checklist widget (see page 19), it is now possible to use the key combinations CTRL+UP ARROW and CTRL+DOWN ARROW to move menu items and nodes up and down.

#### **EXO Finance**

The Bank Reconciliation window and the Bank Reconciliation Details Report displayed dates in the format dd.mm.yy, which was inconsistent with the rest of the system. These dates are now displayed dd.mm.yyyy.

#### **EXO Job Costing**

A **Disc** % column has been added to all panes on the Purchases tab of the Job Details window:

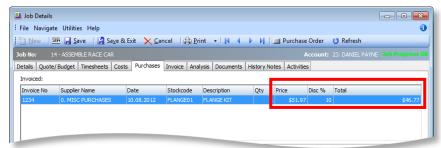

The value of the **Total** column in all panes is now calculated using the discount, if there is one.

#### **Clarity Reports**

For reports that export to the XLSData format, the **SaveLength** property under **Output – File** can now be used to specify the column width in characters. If this property is left at the default value of zero, the column will autosize based on the maximum content length. If the property is set to a value that is shorter that the maximum content length, the content will appear truncated in Excel (the content is not actually truncated – it can be viewed by resizing the column in Excel). The minimum (non-zero) value for the property is 8 characters.

A LAST\_UPDATED field has been added to the GL\_REPORTS table. This field stores a date/time value indicating when the report setup was last edited. Any time changes are made to the row or column setup of a report, its LAST\_UPDATED field is set to the current time. (The field is not updated if the report header is changed.)

# Resolved Issues

## **EXO Business Core**

| Service Request ID                                                                                                   | Description                                                                                                    |
|----------------------------------------------------------------------------------------------------|----------------------------------------------------------------------------------------------------|
| <b>11785415546</b><br>11251224961                                                                                    | When a Debtors Invoice for a foreign Debtor account was edited, the reversing stock entries that were generated on saving incorrectly used the foreign unit price instead of the local unit price. This has been resolved.                                                                                                    |
| 12063744024<br>12023909231<br>11808078642<br>11745069951                                                             | The Data Verification utility falsely reported upgraded allocations as errors. This has been resolved as part of the updates to data verification—see page 48.                                                                                                    |
| <b>12081845640</b><br>12071696174                                                                                    | When loading a recurring batch in the Integrated Cashbook Entry window, the reference/description was not loaded into the <b>Reference</b> field correctly; sometimes the wrong reference would appear, or there would be no reference at all. This has been resolved.                                                                                                    |
| <b>12117909050</b><br>12053996611<br>11303638905                                                                     | It was not possible to enter negative payments (i.e. refunds) on the Debtors Payment/Receipt Batch Entry window when the EXO Business system was set to use Payments-based tax—the system would not allow the batch to be saved. This has been resolved.                                                                                                    |
|                                                                                                    | <b>Note:</b> MYOB EXO Business recommends and supports Invoice-based tax only.                                                                                                    |
| 12127191866<br>12121197061<br>12082927991<br>11836875026<br>11517477675<br>11304397615<br>11086230546<br>11049690692 | The <b>Enforce transaction period dates during invoice entry</b> profile setting did not apply to Inwards Goods. This meant that if an Inwards Goods Receipt was backdated, and the period did not match the dates, it caused GL imbalances between the stock control and the stock clearing account. This has been resolved; the profile setting now applies to Inwards Goods. If "Enforce" is selected for the profile setting, a warning message appears if the transaction date is outside the selected period/age; if "AutoEnforce" is selected, the period/age is automatically updated to match the transaction date. |
| -                                                                                                    | When performing an Average Cost Adjustment from the Manual Stock Movements, posting to a prior period can cause the Stock Ledger to go out of balance with the General Ledger. A warning message now appears when posting an Average Cost Adjustment to a prior period:                                                                                                    |
|                                                                                                    | Adjusting the average cost in prior periods can cause reconciliation issues with the General Ledger. Do you want to proceed with this adjustment?                                                                                                    |

#### Service Request ID Description

- The following operations allowed transactions to be posted to locked periods:
  - Manual Stock movements
  - Posting variance during a stock take
  - Foreign Exchange Reconciliation

This has been resolved; attempting to post to a locked period in these situations generates an error message:

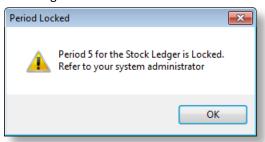

Locked periods are now highlighted in red on the Foreign Exchange Reconciliation window, as they are on other windows.

- On the default business flow menus for the New Zealand Live and Demo databases, clicking the **Create Tax Return** button on the General Ledger tab opened the BAS Tax Return for Australia. This has been resolved; clicking this button on NZ databases opens the NZ GST Return.
- The CURRENCY\_RATE\_CHANGE trigger on the CURRENCIES table did not set the PERIOD SEQNO when it ran. This has been resolved.
- When running the Foreign Exchange Rate Variance Calculator, if there were no realised/unrealised gains, the system would post a header line with no GL transaction lines associated with it. This has been resolved; no header lines are posted in this situation.
- When changing the period on an invoice, a message would appear asking "Update stock ledger with new invoice version?" If **No** was selected, the periods on the invoice and on the Stock item(s) would be out of sync. This has been resolved; the message no longer appears, and the Stock ledger is always updated (unless there are serialised Stock items, in which case a separate message appears).
  - When creating a Debtor Invoice, sequential generation of serial numbers was not working for serial numbers with non-numerical prefixes or suffixes, or with leading zeros. This has been resolved.
- The **Free Qty** value of a Sales Order line displayed the wrong value for linked stock codes. This has been resolved.
- If a user saved a Receipt transaction on the Stock Movement Transactions window, then immediately created and saved a Sale transaction, the transaction would be saved in the STOCK\_TRANS table with a blank stock code. This has been resolved.

| General Ledger                                   |                                                                                                    |
|--------------------------------------------------|----------------------------------------------------------------------------------------------------|
| <b>11171450855</b><br>11517962451<br>11037917159 | When copying and reversing journals, Analysis Codes were not copied to the new journal. This has been resolved. |

#### Service Request ID Description

#### 11525323953

11517956838

The field at the bottom of the General Ledger Transaction Entry window that displayed the account description was too small to display long descriptions. This area has been widened:

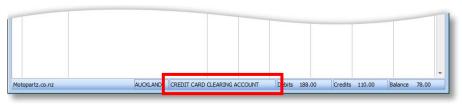

#### 11242354572

12156064434 12156064428

12156064421 11818042089

11818042082 11647435841

11516030537 11347362939

11347362909 11229573711 When an old deposit was finally allocated to a Sales Order that had been finalised and invoiced in the current period, the journal that cleared the Deposits account to Trade Debtors was still aged back to the original deposit, when it should have been aged in the current period, i.e. the period in which it was allocated. This has been resolved.

#### 12141403566

11297640125

It was possible to delete GL accounts or sub accounts that were already in use on a Creditor Invoice; this would mean that the invoice could not be posted to the GL. This has been resolved; GL accounts or sub accounts cannot be deleted if they have been used in any transaction.

The **Sub account** dropdown on the Transactions tab of the General Ledger Account Details window was not wide enough to display long sub account names. This control has been widened to accommodate longer names:

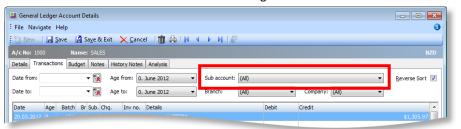

The Tree tab of the General Ledger Account Details window did not respect the **Allow access to private general ledger accounts** profile setting; private GL accounts could still be opened and edited when opened from the Tree tab when this setting was turned off. This has been resolved.

When scrolling through entries on the Recurring Batches and Suspended Batches windows, only the **Temp No** column scrolled; the other columns did not scroll, resulting in the wrong description being displayed against the wrong number. This has been resolved.

The PreAllocation windows opened from the Integrated Cashbook Utility were sized incorrectly, which resulted in the **Transaction Amount** and **Allocation Balance** values being truncated if they were more than four digits long. The windows also had no minimum width, which caused fields to overlap if the window was resized to be very narrow. These issues have been resolved.

| Service Request ID                                                                                                   | Description                                                                                                    |
|----------------------------------------------------------------------------------------------------|----------------------------------------------------------------------------------------------------|
| -                                                                                                    | The <b>Print</b> dropdown on the GL Trial Balance Tree window contained two options: <b>Tree View</b> and <b>GL Trial Balance</b> . The <b>Tree View</b> option printed directly to the printer without applying any of the filters that were specified on the GL Trial Balance Tree window. As the <b>GL Trial Balance</b> option performed the same function, but did apply the filters, the <b>Tree View</b> option has been removed. The <b>Print</b> button is no longer a dropdown; clicking it launches the GL Trial Balance report automatically. |
| -                                                                                                    | It was possible to create a GL account without specifying an Account Group, which would put the trial balance out. An Account Group must be now specified before a new GL account can be saved; the <b>Account Group</b> dropdown now defaults to the first group in the list.                                                                                                    |
| -                                                                                                    | When creating a new GL Budget, the <b>Account</b> combo box did not contain any GL accounts. This has been resolved.                                                                                                    |
| -                                                                                                    | When saving a multi-page report as PDF via the GL report writer, each page would be saved as a separate file. This has been resolved; all pages are now saved as a single PDF file.                                                                                                    |
| Sales Orders                                                                                                    |                                                                                                    |
| <b>11521848801</b><br>11517957256<br>11474251561                                                                     | Extra Fields on Sales Orders can now be updated automatically based on a Debtor account number or stock code, which makes it possible for Debtor/Stock Extra Fields to be carried over to Sales Orders—see page 44 for details.                                                                                                    |
| <b>11049434592</b><br>11022330636                                                                                    | Best pricing and discounts are now applied when adding a Bill of Materials that is priced by total to a Sales Order—see page 45 for details.                                                                                                    |
| 11615228951                                                                                                    | After entering a quantity in a Sales Order line, pressing ENTER did not move to the next column as it did in previous versions. This has been resolved.                                                                                                    |
| 11202540773<br>11799353261<br>11195454081<br>11086540668<br>11054720031<br>11685912724<br>11248804878                | If a Sales Order contained blank lines or lines with an order quantity of zero, then when the order was fully supplied, the header status would remain at "Partly Processed". This has been resolved.                                                                                                    |
| 11136903234<br>12275191560<br>12180703481<br>12153842578<br>12145520521<br>12121197511<br>11133474641<br>11029692991 | The statuses of the <b>Order status</b> filter options on the Sales Orders window were not saved between sessions. This has been resolved; the statuses of these options are now saved to the registry and recalled when the window is next opened.                                                                                                    |

| Service Request ID                | Description                                                                                                    |
|-----------------------------------|----------------------------------------------------------------------------------------------------|
| <b>11165737103</b><br>11161545652 | Updating the <b>Back Order</b> quantity on the Supply Details tab of the Sales Orders window did not update the order's <b>Has Back Orders</b> value, as displayed on the Sales Order search window.                                 |
|                                   | For Sales Orders with a Status of "0" but with items back order, the status of the order appeared as "0 - Backorder" on the Sales Orders search window, but as "Not Processed" on the Sales Orders window when the order was opened. |
|                                   | These issues have been resolved.                                                                                                    |
| -                                 | When converting a Quote to a Sales Order, the HDR_STATUS field on the Sales Order lines was incorrect. This has been resolved.                                                                                                    |

# **EXO Job Costing**

| Service Request ID                               | Description                                                                                                    |
|--------------------------------------------------|----------------------------------------------------------------------------------------------------|
| <b>11818872275</b><br>11808078491                | When adding a Stock item on the Costs tab of a job, the Stock movement used the Sell Price instead of the Cost Price. This has been resolved.                                                                                                    |
| <b>12060258184</b><br>12058741101                | Discounts are not taken into account when displaying costs on the Purchases tab. This has been resolved; a <b>Disc</b> % column has been added to all panes on the Purchases tab, and the <b>Price</b> column is now calculated using the discount—see page for more information.                                                                                                    |
| <b>11789143759</b><br>11290269678<br>11133474501 | The <b>Entered</b> and <b>Job Mgr</b> fields could be made blank (by selecting them and pressing DELETE). In this case, it was possible to raise an invoice, but the lines would not be set to the Invoiced state, causing reconciliation issues. This has been resolved—these fields can no longer be edited using the keyboard; it is only possible to select a staff member using the combo box. |

# **Clarity Reports**

| Service Request ID                                                      | Description                                                                                                    |
|-------------------------------------------------------------------------|----------------------------------------------------------------------------------------------------|
| 12010777779<br>12005148321<br>11996510458<br>11889140917<br>11880356141 | <ul> <li>Forms were not emailing correctly in several circumstances:</li> <li>Invoices and statements could not be emailed from the Transactions tab of the Debtors Maintenance window. The workaround was to enable the Debtor invoice form email option and/or Debtor statement form email option Form profile settings and change the CLFs to use the PDF device type.</li> </ul> |
|                                                                         | <ul> <li>When clicking the Email Attachment button on the Clarity Report Parameters window, the Print to File window incorrectly appeared; the email was sent after closing this window.</li> <li>These issues have been resolved.</li> </ul>                                                                                                    |

| Service Request ID                               | Description                                                                                                    |
|--------------------------------------------------|----------------------------------------------------------------------------------------------------|
| <b>11863551737</b><br>12017620231<br>11861683011 | When adding or editing a data pipeline that included a table with a large number of records, on returning to the Data tab, Clarity would pause for up to several minutes or freeze altogether, as it attempted to query the entire table. This has been resolved.                                             |
| <b>12174766386</b><br>12151994841                | In GL Reports, if a large number of columns were added to a report, some rows did not appear. This has been resolved.                                                                                                    |
| <b>11715718881</b> 11715718310                   | The <b>Show Sales to Branches (otherwise H/O)</b> option was removed from the Sales Analysis Matrix in EXO Business 8.2. The functionality of this option can be replicated in the current version by using the ACCNAME_ENTERED and ACCNAME_SALES groupings for head office and branch accounts respectively. |

# **EXO CRM**

| Service Request ID                                                                                                    | Description                                                                                                    |
|----------------------------------------------------------------------------------------------------|----------------------------------------------------------------------------------------------------|
| 11928206856<br>12233122517<br>12190564481<br>12194564060<br>12177814001<br>11962902584<br>11923306840<br>11923306836<br>11923306831 | Bill of Material descriptions entered on an Opportunity Quote were not copied across when the Quote was converted to a Sales Order. This has been resolved.                                                                                                    |
| -                                                                                                    | Recalculate Average Cost, Recalculate Stock Levels and Recalculate Sales Totals options were available on the Utilities menu of the Stock Item Details window; as Stock details are read-only when viewed from EXO CRM, these functions should not have been available, and caused errors when they were clicked on. These functions are now disabled when the Stock Item Details window is viewed from EXO CRM (or from the EXO Accountant's Assistant). |

# Service Packs

This release includes all fixes from the 8.4 Service Pack releases. These fixes are detailed below.

## Service Pack 1

| Service Request ID                                       | Description                                                                                                    |
|----------------------------------------------------------|----------------------------------------------------------------------------------------------------|
| EXO Business Core                                        |                                                                                                    |
| <b>12010825308</b><br>11996317431                        | When creating Analysis Codes, validation was enforced even if the <b>Analysis Code Validation</b> field was left blank, which meant that new codes could not be saved. This has been resolved.                                                                                                    |
| 12032725466<br>12023208051<br>12023909461                | When adding a new Subscription, the profile setting <b>Add debtor contact details to transactions</b> was ignored—if this setting was disabled, the Subscriptions window still displayed the <b>Contacts</b> field and would not allow the user to save until a Contact was selected. In addition, ticking the <b>Ongoing</b> option disabled the <b>Contacts</b> field, so that a Contact could not be selected, and therefore the subscription could not be saved. This has been resolved; the <b>Add debtor contact details to transactions</b> profile setting is now respected, and the <b>Ongoing</b> option no longer has any effect on the <b>Contacts</b> field. |
| <b>11150862281</b><br>11169914521<br>11142812231         | The totals in the black bar at the bottom of the Inwards Goods Costing window disappeared if a user cancelled out of a costing, then opened any costing and clicked on one of the column headings. This has been resolved.                                                                                                    |
| 12017303138<br>12016684395<br>12014822131<br>11848056398 | The <b>BCC Address</b> specified on the SMTP Server Settings window was not being copied to emails sent via SMTP. This has been resolved.                                                                                                    |
| <b>12045959718</b><br>12044203381                        | The <b>From Inv No</b> and <b>To Inv No</b> fields on the Invoice Batch Printing window were not working; specifying values for these fields did not filter the list of invoices. This has been resolved.                                                                                                    |
| <b>12054653878</b><br>12047256901                        | After upgrading to EXO Business 8.4, it was not possible to post Stock to the General Ledger if the Job Costing module was not installed. This has been resolved.                                                                                                    |
| <b>12071798027</b><br>12071407500<br>12071512842         | The GL Budget import process failed with the error "Cannot perform this operation on a closed dataset." This has been resolved.                                                                                                    |
| 11663239303<br>12033810711<br>11696566652<br>11613472511 | In some circumstances, incorrect change would be calculated for a cash sale Debtors Invoice, due to rounding errors. This has been resolved.                                                                                                    |
| -                                                        | On the Sales Order Line Periscope, if the <b>Unit price</b> was changed, the <b>GST value</b> did not update until the user tabbed to another field, and sometimes did not update at all. This has been resolved.                                                                                                    |

| Service Request ID                                                      | Description                                                                                                    |
|-------------------------------------------------------------------------|----------------------------------------------------------------------------------------------------|
| -                                                                       | When searching for a GL account on the GL Transactions, Cashbook Entry and Creditors Invoice windows by entering text into the account column and pressing TAB, the search string entered was not passed to the General Ledger Account Search window. This has been resolved.                                                                                                    |
| -                                                                       | If the <b>Add debtor contact details to transactions</b> profile setting is enabled, and a Contact has been specified for a Sales Order, then any correspondence for the Sales Order should be sent to that Contact's email address, instead of the email address for the Sales Order's Debtor account. This functionality was added in EXO Business 8.4, but was not working correctly in some situations. This has been resolved. |
|                                                                         | <b>Note:</b> Invoices do not allow you to specify a Contact; if an invoice is generated from a Sales Order, it will always be sent to the Debtor account's email address.                                                                                                    |
| EXO Business Config                                                     | 3                                                                                                    |
| <b>12010824772</b><br>12009013251                                       | After using the Menu Designer to add a sub-menu under the Reports menu, logging in to the application that the menu applied to would generate error messages. This has been resolved.                                                                                                    |
| -                                                                       | When upgrading to MYOB EXO Business 8.3 or later from EXO Business 6.192 or earlier, the DBUpdate process failed with the error "Invalid column name 'IMAGEINDEX'". (The workaround to this issue was to upgrade to version 8.2 first, then upgrade to the latest version.) This has been resolved.                                                                                                    |
| <b>EXO Job Costing</b>                                                  |                                                                                                    |
| 12032839821<br>12108432831<br>12086649171<br>12033567299<br>12032263711 | After installing EXO Business 8.3 SP1 HF5, it was not possible to open jobs from the Jobs tab of the Debtors window. This has been resolved.                                                                                                    |
| -                                                                       | The Batch Invoicing of Jobs window in EXO Job Costing crashed after processing approximately 40 invoices, and performed very slowly. This has been resolved; crashes no longer occur, and improvements have been made to the window's performance.                                                                                                    |
| Clarity Reports                                                         |                                                                                                    |
| 12062941119<br>12081514192<br>12056797951                               | When emailing a new version of a document, if the email was previewed before sending, the previous instance of the document would not be overwritten in the Temp folder with the current instance. This meant that the updated document would not be sent to the customer. This has been resolved.                                                                                                    |
| <b>12031900286</b><br>12099154101<br>12023909351                        | If a form's <b>primary destination</b> profile setting was set to "Viewer" and its <b>email option</b> setting was ticked, then after the form was displayed in the Preview window, users would be asked if they wanted to email the form; when choosing to email a form in this way, the form's associated CLE template file was not used. This has been resolved.                                                                 |

| Service Request ID                | Description                                                                                                    |  |  |  |  |
|-----------------------------------|----------------------------------------------------------------------------------------------------|--|--|--|--|
| -                                 | When exporting a GL Report to XLS, page breaks were not removed. This has been resolved.                                                                                                    |  |  |  |  |
| -                                 | When exporting a GL Report to Excel (i.e. when the <b>Deliver to Excel</b> option on th Run GL Report window), if the select Clarity report's <b>DefaultFileDeviceType</b> property is set to "XLSData", the report will be exported to XLSData; otherwise it will be exported in the XLSReport format.                               |  |  |  |  |
| EXO CRM                           |                                                                                                    |  |  |  |  |
| <b>12040979050</b><br>12023208531 | When emailing an Opportunity quote that was raised for a Non Account, the wrong email address and company name would be used. This has been resolved.                                                                                                    |  |  |  |  |
| <b>12044242185</b><br>12023208591 | It was not possible to paste text into the <b>Notes</b> field of an Opportunity if the field was blank to begin with. (Once text was typed into the field, it became possible to paste into it.) This has been resolved.                                                                                                    |  |  |  |  |
| 11905844470                       | When creating a custom view on the Opportunity Search widget or the Opportunity window, it was not possible to select the "Unqualified" <b>Stage</b> option or the "5" <b>Probability</b> option. This has been resolved.                                                                                                    |  |  |  |  |
| <b>11904058024</b><br>11895163441 | The ability to highlight and copy/paste phone numbers on Activities has been added—see page 59.                                                                                                    |  |  |  |  |
| -                                 | When the <b>All day event</b> option on the Activity screen was unticked, the default <b>End time</b> would be set to before the default <b>Start time</b> , which meant the Activity had to be edited before it could be saved. This has been resolved; the <b>End time</b> now defaults to 30 minutes after the <b>Start time</b> . |  |  |  |  |
| -                                 | When converting an Opportunity with GST-inclusive pricing to a Sales Order, the prices on the Sales Order were converted to GST-exclusive. This has been resolved.                                                                                                    |  |  |  |  |

## Service Pack 2

| Service Request ID                | Description                                                                                                    |  |  |
|-----------------------------------|----------------------------------------------------------------------------------------------------|--|--|
| <b>12107481049</b><br>12081277381 | Adding narratives to split lines on the Inward Goods Receipt screen did not work correctly. Each split line relates to the same Purchase Order, so any narrative entered for one split line should appear on all of the other split lines. This worked correctly for narratives that were created on the original Purchase Order; however, on the Inward Goods Receipt screen, it was possible to enter separate narratives for each split line, but only the first would be saved.               |  |  |
|                                   | This has been resolved; narratives added to split lines on the Inward Goods Receipt screen behave the same as narratives added to the original Purchase Order, i.e. adding a narrative to one split line adds the same narrative to all split lines. If the narrative is edited, the edits appear on all split lines.                                                                                                    |  |  |
| <b>12150517581</b><br>12147506251 | In previous versions, after closing out of a record on the Purchase Order, Sales Order and Stock windows, users would be returned to the main grid and the closed record would remain selected. In EXO Business 8.4, the top record in the grid would be selected on returning to the main grid, which created usability issues, especially when viewing a long list of records. This has been resolved; after closing a record on these screens, the closed record is selected on the main grid. |  |  |

#### Service Request ID Description

**11171795579** 11128677353 11189026562

If EXO Job Costing is installed, the job number is stored in the **Ref2** field of Creditor transactions. When processed by the Creditors Payment Processor, this field was overwritten by the batch number or cheque number.

This has been resolved; a new **Chq/Batch** field is available for Creditor transactions to store the batch number or cheque number, so that the **Ref2** field does not need to be overwritten. This field is always available, whether or not EXO Job Costing is installed. The data is stored in the new PP\_BATCHREF column of the CR\_TRANS table.

11462359052 11539910541

11904526311

11928516384 12017620211

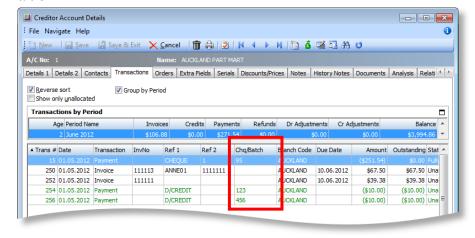

This field is available on the Transactions tab of the Creditors window, on the Creditor Transaction Allocations window and on the Show Allocations for Transaction window.

**Note:** If the **Ref2** field is blank, then the batch/cheque number is written to both the **Chq/Batch** field and the **Ref2** field.

## **12155049261** 12140284061

In certain circumstances, rounding errors meant that attempting to receipt an authorised Purchase Order resulted in the message "This Purchase Order must be authorised before it can be receipted". This has been resolved.

If a Task-type Activity was created with recurrence, e.g. Daily or Weekly, it would only appear in the "Today's Activities" list view on the day it was created. If a reminder had been set up for the task, the reminder would appear every day/week/etc., but the task itself would not appear in the list. This has been

The following issues relating to the **Allow new lines to be added to partly processed purchase order** profile setting have been addressed:

resolved; recurring tasks are now listed on every day that they apply to.

- If the setting was disabled, it was still possible to insert lines on partly
  processed Purchase Orders by pressing CTRL+INS or ALT+INS. This has been
  resolved; these keyboard shortcuts are disabled when the profile setting
  is disabled.
- When the profile setting was enabled, pressing CTRL+INS or ALT+INS did not insert lines correctly; some values were not copied as the lines were rearranged to accommodate the inserted line. This issue has been resolved.
- The Create One-Off Stock Item right-click menu option was always disabled when the setting was disabled, regardless of whether or not the Purchase Order was partly processed. This has been resolved.

| Service Request ID                                                                                                    | Description                                                                                                    |
|----------------------------------------------------------------------------------------------------|----------------------------------------------------------------------------------------------------|
| -                                                                                                    | The totals at the bottom right of the Purchase Order window were cut off when the window was maximised on a 1024 × 768 display. This has been resolved.                                                                                                    |
| Clarity Reports                                                                                                    |                                                                                                    |
| 11520881319<br>11592586398<br>12086649601<br>11980427557<br>11775312701<br>11745069971<br>11737803598<br>11662031851<br>11583252371<br>11343984386<br>11343984381 | The Stock Reorder List report (STKReorder.CLF) called from the Forecast Based Purchasing window did not follow the filters set on this window. This has been resolved; extra parameters are now passed to the report, allowing it to filter correctly.                                                                                                    |
| <b>12140188937</b><br>12121260751                                                                                                    | The NAME field of the DR_ACCS table was increased to 60 characters in EXO Business 8.4; however, if there were any Debtors with a name of more than 50 characters, truncation errors would occur when attempting to run a Sales Analysis Report that included these Debtors. This has been resolved; the DESCRIPTION and CODE fields of the X_ER_REPORT table have been increased to 70 characters to accommodate concatenated Debtor names and account numbers. |
| EXO CRM                                                                                                    |                                                                                                    |
| -                                                                                                    | The Clarity reports generated from the GL Report Writer were set to export to Excel in the XLSReport format, but output results were unpredictable in this format. These reports are now set to export to Excel in the XLSData format.                                                                                                    |
| -                                                                                                    | The CAMPAIGN_WAVE table had no primary key. This has been resolved; the SEQNO field is now the primary key for this table.                                                                                                    |
| -                                                                                                    | After creating a custom view on the Contact Search widget, the error message "qryCONTACTS: Field 'OPTOUT_EMARKETING' not found" appeared when the custom view was selected. This has been resolved.                                                                                                    |

## Service Pack 3

| Service Request ID                | Description                                                                                                    |  |  |  |  |  |
|-----------------------------------|----------------------------------------------------------------------------------------------------|--|--|--|--|--|
| <b>12169792577</b><br>12156064721 | When tabbing off the Description field on the Receipt Details tab of the Purchase Order window, the focus would move to the <b>Receipt Now</b> field of the next line down, instead of staying on the same line. This has been resolved.                                                                                                    |  |  |  |  |  |
| <b>12268033247</b><br>12258822326 | The text in the notes field of the Activities window did not wrap correctly. This has been resolved.                                                                                                    |  |  |  |  |  |
| <b>11861609903</b><br>11843337961 | The Price Policies window remained active, even when the focus was on another window, which meant that pressing DELETE could delete a Price Policy without the user being aware. This has been resolved.                                                                                                    |  |  |  |  |  |
| <b>11245023996</b><br>11243689091 | Banking files generated for BNZ were not working, as the hash was calculated incorrectly. This has been resolved.                                                                                                    |  |  |  |  |  |
| -                                 | If a Receipt Quantity of zero was entered on the Inwards Goods Receipt window, a "Floating point division by zero" error message would appear when the receipt was processed. This has been resolved.                                                                                                    |  |  |  |  |  |
| EXO Business Config               | g                                                                                                    |  |  |  |  |  |
| <b>12196465503</b><br>12190002591 | When editing banks at Admin > Bank > Creditors (Direct Credit), it was not possible to change the <b>Bank File Format</b> from "Fixed Length" to "Comma Separated"; after saving, the bank would still be set to "Fixed Length". This has been resolved.                                                                                                    |  |  |  |  |  |
| EXO POS                           |                                                                                                    |  |  |  |  |  |
| <b>12201986910</b><br>12190002781 | <ul> <li>Certain function key shortcuts and buttons were missing in the EXO POS interface:</li> <li>The F12 shortcut key on the Active Staff window did not work.</li> <li>The F11: Cancel and F12: Select shortcut keys on the Transaction Staff Search window did not work.</li> <li>The F11: Cancel and F12: Exit options did not appear on the Invoice Search window.</li> <li>These issues have been resolved.</li> </ul> |  |  |  |  |  |
| EXO CRM                           |                                                                                                    |  |  |  |  |  |
| <b>12256549229</b><br>12253829961 | When accessed from EXO CRM, the Extra Fields tab of the Debtor Account Details window was always read-only. The availability of the fields on this tab is now controlled by the profile settings <b>Debtors account access level</b> and <b>Allow editing of debtor company details and additional addresses</b> .                                                                                                    |  |  |  |  |  |
| <b>11909925242</b><br>11904148601 | When creating a Contact from an Opportunity, the <b>Company</b> field on the Contact is now automatically populated with the Company specified for the Opportunity.                                                                                                    |  |  |  |  |  |
| <b>12068699681</b><br>12060712901 | After searching for an Opportunity on the Opportunity Search window/widget, pressing ENTER on did not open the selected Opportunity; this was inconsistent with the behaviour of other search forms. This has been resolved.                                                                                                    |  |  |  |  |  |

| EXO Intercompany                  |                                                                                                    |
|-----------------------------------|----------------------------------------------------------------------------------------------------|
| <b>12271548322</b><br>12181156021 | EXO Intercompany incorrectly used the system date when posting transactions. This has been resolved. |

# **Known Issues**

The following issues have been identified as requiring end-user attention in this release.

### Installation/Upgrade Issues

- If you are using the MYOB EXO Business Installation Wizard to install an instance of SQL Express, the following must be must be present on the PC:
  - .NET Framework 3.5 SP1 you can download this from: http://go.microsoft.com/fwlink/?LinkId=120550
  - Windows Installer 4.5 you can download this from: http://go.microsoft.com/fwlink/?LinkId=123422
  - Windows PowerShell 1.0 you can download this from: http://go.microsoft.com/fwlink/?LinkId=120552
- Due to security settings imposed by Windows, CHM Help files cannot be viewed from a remote location—this means that you can only view the EXO Business Help files if they have been installed on the local PC. See <u>Microsoft Knowledge</u> <u>Base article 892675</u> for more information on this issue and suggested workarounds.

#### **Demo Data**

The stored procedure SP\_DEMO\_DATA\_DATE\_UPDATER, which updates the data in demo databases to the current date, was updated in EXO Business 8.4. This stored procedure is only available in the EXO\_DEMO database, which means that any pre-8.4 demonstration databases used by partners will not be able roll their demo data forward; these databases will need to be re-created based on the updated EXO\_DEMO database in order to use the updated SP\_DEMO\_DATA\_DATE\_UPDATER procedure.

### General Ledger Chart of Accounts Import

This release introduces the ability to allow journals on GL sub accounts (see page 23). Previously, when importing a Chart of Accounts in the EXO Business Configurator at Essential > General Ledger, it was not necessary to specify if journals were allowed for sub accounts, i.e. the relevant field in the import file could be left blank. This is no longer the case; the import file must specify a journal option ("Y" or "N") for all sub accounts. Any import files that you have used in previous versions must be updated.

This change also affects the template Charts of Accounts that can be selected in the EXO Business Configurator. These template charts have not been updated for the change to GL sub accounts, so an error message will appear when one is selected. This will be addressed in an upcoming Service Pack release.

## **Job Costing Resources**

When a resource allocation is created, an Activity for the relevant staff member is automatically created in the EXO Business system; however, if the resource is not associated with a staff member, the Activity will not appear on the Activity Search widget on the Task Scheduler tab.

As a workaround, a dummy staff account can be created to associate non-staff Resources with.

# **Appendix 1: New Profile Settings**

The following profile settings have been added or modified in this release.

| Name                                                          | Profile Name                           | Level | Description                                                                                                    | Default                                           | Refer   |
|---------------------------------------------------------------|----------------------------------------|-------|----------------------------------------------------------------------------------------------------|---------------------------------------------------|---------|
| Allow reversal of debtor/<br>creditor allocations             | ALLOWALLOCATIONREVERSAL                | User  | If this setting is enabled, a <b>Reverse Allocations</b> option becomes available on the right-click menu on the Transactions tab of the Debtors, and Creditors windows. Selecting this option reverses all allocations for the selected transaction.                                                                     | Disabled                                          | page 38 |
| Allow Sub ledgers drill through to GL Transactions            | DRILL_TO_GLTRANS                       | User  | If this setting is enabled, a <b>View GL Batch Transactions</b> option becomes available on the right-click menu on the Transactions tab of the Debtors, Creditors and Stock windows. Selecting this option opens the GL Batch Transactions window, showing all GL transactions associated with the selected transaction. | Enabled                                           | page 42 |
| Allowed ledgers to post                                       | POSTINGLEDGERS                         | User  | This setting has been updated in EXO Business 8.5 to include all options in the Selection Criteria section of the Post Ledgers to GL window.                                                                                                    | All options<br>enabled                            | page 23 |
| CRM Opportunity Conversion<br>Options                         | CRM_OPPORTUNITY_CONVERSION<br>_OPTIONS | User  | This setting determines what Opportunities can be converted to in EXO CRM. Opportunities can be converted to Sales Order Quotes, Sales Orders and/or Jobs.                                                                                                    | Create a<br>Sales Order<br>Quote,<br>Create a Job | page 56 |
| Default response to backorder prompt                          | SO_BACKORDER_RESPONSE                  | User  | This existing setting now affects the new Stock Availability window. If "Yes" is selected, the <b>Back Order</b> quantity on this window will be set to the <b>Shortage</b> quantity automatically; if "Never" is selected, the Stock Availability window does not appear.                                                | Yes                                               | page 47 |
| Default status of Post Realised<br>Foreign Exchange Variances | DR_RECEIPTS_DEFAULT_<br>FOREXVARIANCE  | User  | This setting determines the default status of the new <b>Post Realised Foreign Exchange Variances</b> option on the Debtors Payment/Receipt Batch Entry window.                                                                                                    | Disabled                                          | page 32 |

| Name                                                          | Profile Name                     | Level   | Description                                                                                                    | Default                | Refer   |
|---------------------------------------------------------------|----------------------------------|---------|----------------------------------------------------------------------------------------------------|------------------------|---------|
| Default status of the ledgers in<br>Post ledgers to GL screen | POSTINGLEDGERS_DEFAULT           | User    | The setting determines the default status of the options in the Selection Criteria section of the Post Ledgers to GL window. Clicking the <b>Set Defaults</b> button on the Post Ledgers to GL window updates this setting.                               | All options<br>enabled | page 23 |
| Generate and Process GL Post<br>Run                           | GENERATE_AND_PROCESS_GLRUN       | Company | This setting determines the default setting of the <b>Generate and Process GL Post Run</b> option on the Post Ledgers to GL window.                                                                                                    | Enabled                | page 23 |
| Get general ledger P/L revenue accounts from                  | JC_GLREVENUEACC                  | Company | This setting has been updated in EXO Business 8.5: the description has been updated to make it clear that the <b>Enable display and override of GL code from stock item</b> setting must also be enabled this setting when this setting is in use.        | Stock Item             | page 59 |
| Hide sales order controls                                     | SALESORD_HIDE_CONTROLS           | User    | This setting has been updated in EXO Business 8.5: it now supports the option "S", which hides the new <b>Review Stock Availability</b> option on the Sales Orders window.                                                                                | Blank                  | page 47 |
| Prohibited characters in stock codes                          | PREVENT_STOCKITEM_<br>CHARACTERS | Company | Any characters entered into this setting will not be allowed in stock codes. The new Data Verification script for stock uses this setting to validate stock codes.                                                                                        | Blank                  | page 52 |
| Use customised customer stock restrictions logic              | CUSTOM_STOCK_RESTRICTION         | Company | If this setting is enabled, the system will use the FN_RESTRICTED_ITEM function instead of the standard Restricted Goods functionality to determine if a stock item is restricted from a Debtor on the Sales Order, Debtor Invoice and POS entry windows. | Disabled               | page 44 |

Terminology updates have also been made to some profile settings. The term "directory" has been changed to "folder" in the names of profile settings, e.g. the setting **Directory location for documents** is now **Folder location for documents**.

**Note:** The keywords for the affected profile settings have been updated so that they will appear when searching for "folder", "directory" or "path".